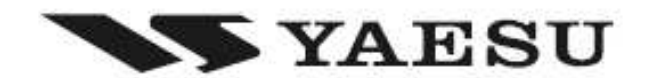

**FM TRANSCEIVER** 

# **FT-2900R**

Manual de Instruções em Português

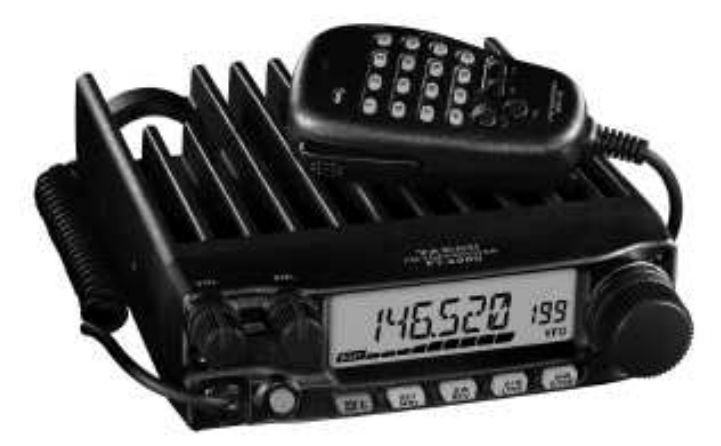

Manual Traduzido e Diagramado por marccostradutor@oi.com.br

# **Índice**

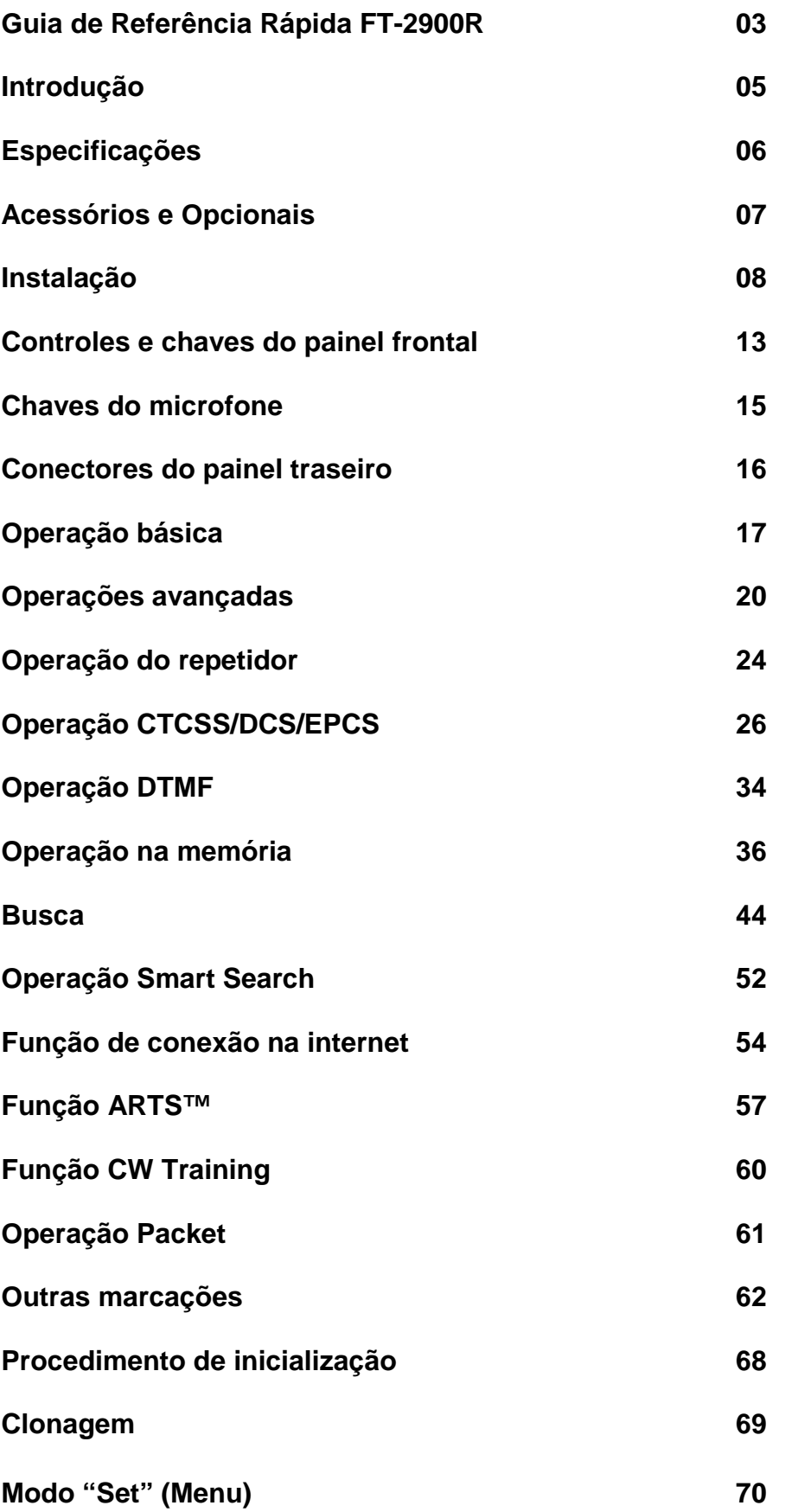

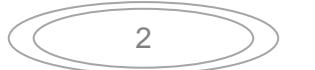

## **Guia de Referência Rápida FT-2900R**

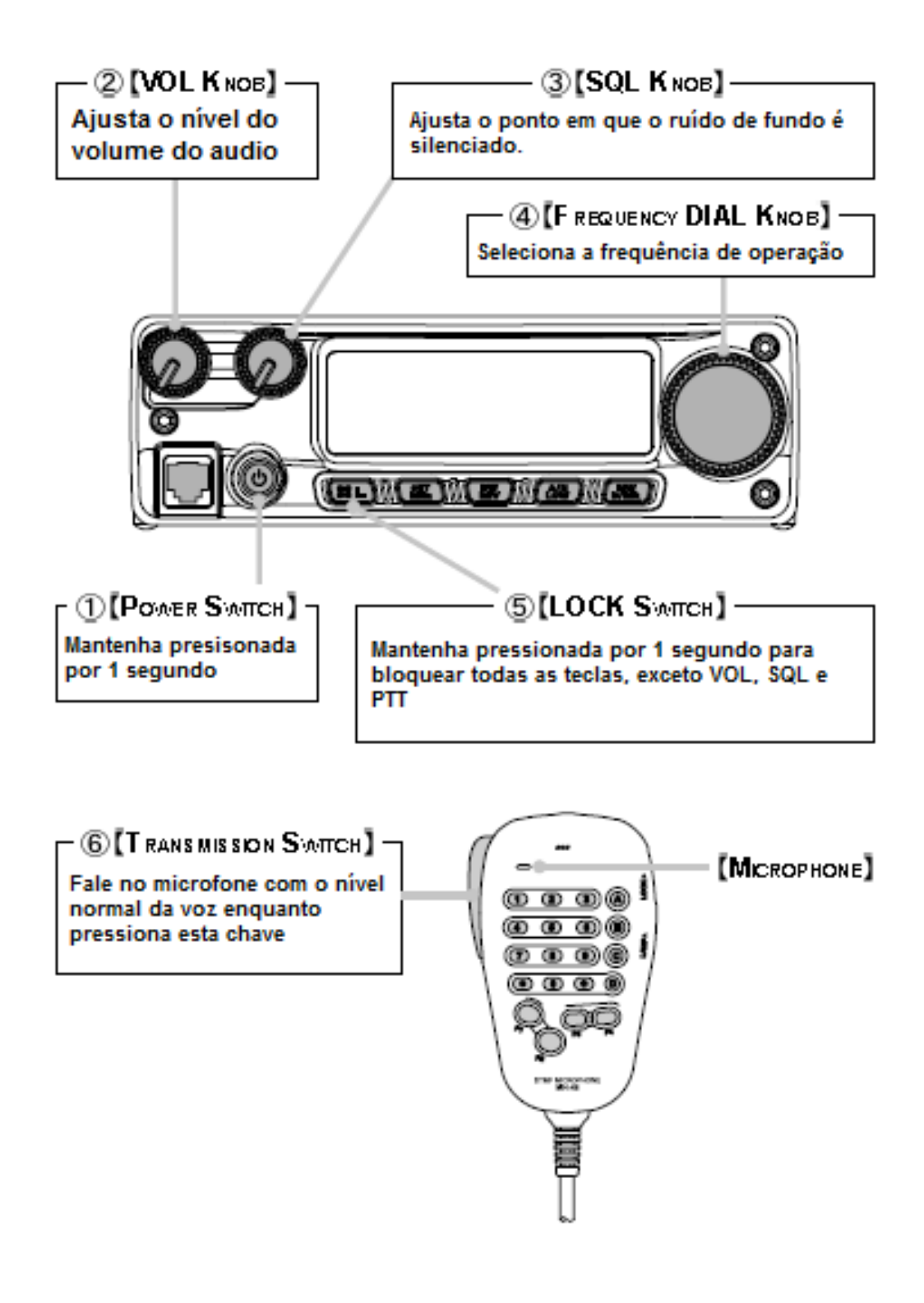

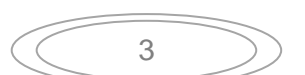

## **Visão geral das teclas**

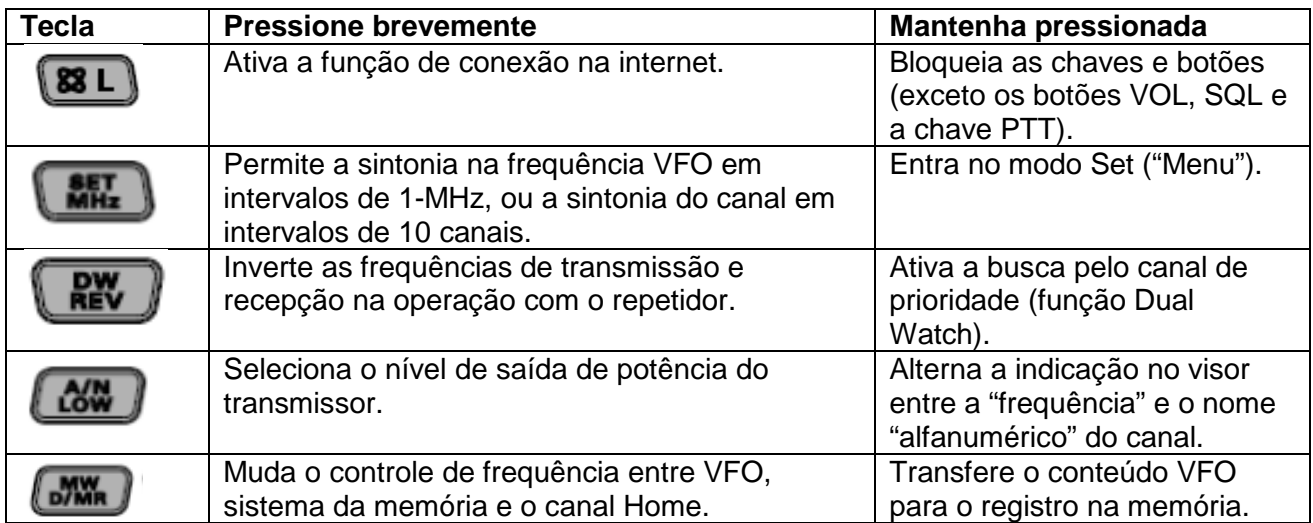

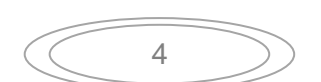

# **Introdução**

O Yaesu **FT-2900R** é um transceptor móvel FM que fornece saída de alta potência e excelente desempenho do receptor para a banda amadora de 144 MHz. As funções complementares do **FT-2900R** incluem:

- 75 Watts de saída de potência, com seleção de quatro níveis para cada situação de operação.
- Cobertura expandida do receptor: 136-174 MHz.
- Entrada do teclado das frequências de operação usando o microfone.
- Excelente proteção da distorção de intermodulação do receptor, graças ao avançado Track Tuning da Yaesu.
- 221 posições de memória (200 canais "básicos" de memória, 10 conjuntos de canais de memória, e um canal "Home") que podem armazenar as mudanças do repetidor, tons CTCSS/DCS, e nomes alfanuméricos com 6 caracteres para facilitar o reconhecimento.
- 10 canais NOAA Weather Broadcast, com alerta e controle de volume do alerta.
- Circuitos embutidos do codificador/decodificador CTCSS e DCS.
- Função Smart Search, que percorre automaticamente a banda e carrega as frequências ativas em bancos de memória dedicados, ideal para identificar os repetidores ativos quando visitar uma cidade pela primeira vez.
- Sistema extensivo do menu, que permite customizar as várias características de desempenho do transceptor.
- Visor de cristal líquido multifuncional exclusivo da Yaesu.

Funções adicionais que incluem a transmissão Time-Out-Timer (TOT), Automatic Power-Off (APO), Automatic Repeater Shift (ARS), além de fornecer a redução do desvio da transmissão em áreas de alto congestionamento do canal. E um circuito RF Squelch que permite marcar o supressor para abrir na marcação programável do S-Meter.

Recomendamos que leia este manual totalmente para instalar o **FT-2900R**, e entender todas as funções do seu novo transceptor.

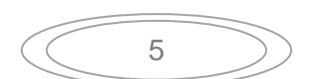

# **Especificações**

## **Geral**

**Intervalo do canal**: 5/10/12.5/15/20/25/50/100 kHz **Mudança padrão do repetidor**: ±600 kHz **Modos de emissão**: F2D/F3E **Impedância da antena**: 50 Ohms, desbalanceado

**Escala de temperatura p/ operar:** –20° C a +60° C Peso (aproximadamente): 1.9 kg

## **Transmissor**

**Tipo de modulação:** Reatância variável **Desvio máximo**: ±5 kHz (Wide)

**Radiação espúria:** Melhor do que –60 dB **Impedância do microfone**: 2 k-Ohms

## **Receptor**

**Ifs**: 21.7 MHz & 450 kHz Sensibilidade (para 12dB SINAD): Melhor do que 0.4 µV **Seletividade** (–6/–60dB): 12 kHz/28 kHz (Wide)

**Rejeição IF:** Melhor do que 70 dB **Rejeição da imagem:** Melhor do que 70 dB

**Escala de frequência** Tx 144 - 146 MHz ou 144 - 148 MHz Rx 144 - 148 MHz ou 136 - 174 MHz **Estabilidade da frequência:** Melhor do que ±10 ppm (-20 °C to +60 °C) **Voltagem:** 13.8 V DC ±15 %, aterramento negativo **Consumo** (típico): Rx: Menos de 0.7 A, menos de 0.3 A (squelched) Tx: 15 A (75 W) /9 A (30 W) /5 A (10 W) /4 A (5 W) **Dimensões do gabinete** (WxHxD): 160 x 50 x 185 mm (sem os botões)

**Potência de saída**: 75 W/30 W/10 W/5 W ±2.5 kHz (Narrow)

**Tipo do circuito:** Double Conversion Superheterodyne 9 kHz/22 kHz (Narrow) **Saída AF máxima**: 3 W em 4 Ohms @10 % THD

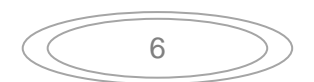

# **Acessórios e Opcionais**

## **Acessórios fornecidos**

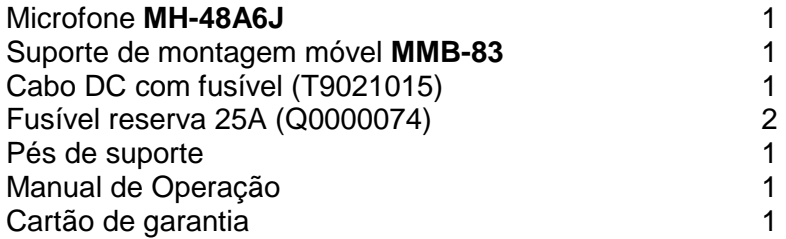

## **Acessórios opcionais**

Alto-falante externo de alta potência **MLS-100**  Fonte elétrica AC **FP-1023** (25 A: somente nos Estados Unidos) Fonte elétrica AC **FP-1030A** (25 A)

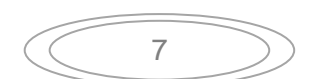

# **Instalação**

Este capítulo descreve o procedimento de instalação para integrar o **FT-2900R** em uma típica estação de radio amador. Presumimos que você possui o conhecimento técnico e entendimento conceitual da sua licença para radio amador. Leia este manual para entender todo o procedimento de operação do seu novo aparelho.

## **Inspeção preliminar**

Inspecione visualmente o transceptor imediatamente após retirá-lo da embalagem. Confirme se todos os controles e chaves funcionam livremente, e inspecione para ver se tem algum dano no gabinete. Balance de leve o transceptor para verificar se tem algum componente interno solto. Se houver alguma evidência de dano, documente isto e entre em contato com a loja (ou o seu revendedor local) para obter as informações sobre os procedimentos a serem seguidos. Guarde o material em embalagem, especialmente se houver alguma evidência de dano durante o transporte; se necessário retorne a unidade para o serviço autorizado ou troca, usando o material original de embalagem, mas coloque a embalagem original dentro de uma outra embalagem, para preservar as evidências de danos durante o transporte.

## **Dicas de instalação**

Para assegurar uma longa vida dos componentes, certifique-se de fornecer ventilação adequada em volta do gabinete do **FT-2900R**.

Não instale o transceptor em cima de outro dispositivo que gere calor (como a fonte elétrica ou o amplificador), e não coloque qualquer equipamento, livro ou papel em cima do **FT-2900R**. Evite às aberturas de aquecimento e as janelas que podem expor o transceptor a luz direta do sol, especialmente em climas quentes. O **FT-2900R** não deve ser usado em um ambiente onde com temperatura acima de +60 °C.

## **Informação de segurança**

O **FT-2900R** é um componente elétrico, além de gerador de energia RF (frequência de radio), e você deve tomar todas as precauções para este tipo de aparelho. Estas dicas de segurança são aplicadas a qualquer aparelho instalado em uma estação de radio amador.

- Nunca deixe que uma criança sem supervisão brinque perto do transceptor ou da antena.
- Certifique-se de proteger qualquer fio ou cabo com fita isolante para evitar um curto circuito.
- Não passe os cabos ou fios por dobradiças de portas, ou outro local que possa danificar ou desgastar os fios, isto pode provocar um curto circuito.
- Não fique na frente da antena direcional enquanto transmite através da antena. Não instale a antena direcional em um local onde pessoas ou animas possam passar no lobo de direção do padrão de radiação da antena.
- Nas instalações móveis, é preferível montar a sua antena no teto do carro, se possível. Para utilizar o corpo do carro como contraponto para a antena e aumentar o padrão de radiação o mais distante possível dos passageiros.
- Durante a operação veicular, quando estiver parado (em um estacionamento, por exemplo), tome como prática usar a baixa potência se houver pessoas nas proximidades.
- Nunca use fones enquanto dirige o carro.
- Não tente dirigir o veículo enquanto faz a chamada de telefone no modo Autopatch usando o microfone DTMF. Estacione no acostamento, quando discar manualmente ou usar a função de discagem automática.

8

## **Considerações da antena**

O **FT-2900R** é designado para o uso com antenas com impedância próxima a 50 Ohms em todas as frequências de operação. A antena (ou um 50 Ohm dummy load) deve sempre estar conectada quando o transceptor for ligado, para evitar danos resultantes da transmissão acidental sem a antena.

Certifique-se de que a antena é designada para gerenciar 75 Watts de potência do transmissor. Algumas antenas móveis de montagem magnéticas, designadas para o uso com transceptores portáteis, podem não ser capazes de gerenciar o nível de potência. Consulte as especificações do fabricante da antena.

A maior parte do trabalho FM é executado usando a polarização vertical. Quando instalar uma antena direcional como a Yagi ou Cubical Quad, certifique-se de orientá-la para produzir a polarização vertical, a menos que seja uma situação especial onde a polarização horizontal é usada. No caso da antena Yagi, oriente os elementos verticalmente para a polarização vertical; para a Cubical Quad, o ponto de alimentação deve ser o centro de um dos lados verticais do elemento (ou no canto, no caso da "Delta Loop" formato diamante).

Excelentes textos de referência e programas de computador estão disponíveis para o design e otimização das antenas VHF. O seu revendedor deve ser capaz de ajudá-lo com todos os aspectos dos requerimentos da instalação da antena.

Use o cabo coaxial 50 Ohm de alta qualidade para a conexão do transceptor **FT-2900R**. Todos os esforços em ter um eficiente sistema de antena serão desperdiçados se usar um cabo coaxial de baixa qualidade. A perda na linha coaxial aumenta enquanto a frequência aumenta, assim com um cabo de 8 metros (a linha coaxial de 25' com 1/2 dB de perda em 29 MHz, pode ter uma perda de 1.8 dB ou mais em 146 MHz; escolha com atenção o cabo coaxial com base no local de instalação (móvel vs. base) e o comprimento total do cabo requerido (para cabos muito curtos na instalação móvel, cabos mais flexíveis podem ser usados).

Para a referência, a tabela abaixo mostra a perda aproximada para o cabo coaxial disponível frequentemente usado nas instalações VHF.

Em instalações externas, certifique-se de que todos os conectores estão protegidos da água, porque a entrada de água no cabo coaxial irá causar uma perda, diminuindo a efetividade da comunicação. O uso do cabo mais curto possível de um cabo coaxial de alta qualidade irá assegurar um melhor desempenho do seu **FT-2900R**.

> **Perda em dB por 30 metros para os Cabos coaxiais selecionados de 50-Ohm**  (Assumindo as terminações de entrada/saída em 50-ohm)

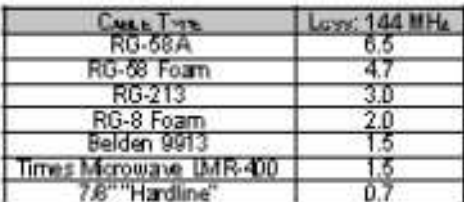

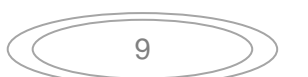

## **Instalação móvel**

O **FT-2900R** só deve ser instalado em veículos com sistema elétrico com aterramento negativo em 13.8 Volt. Monte o transceptor onde o visor, controles e o microfone possam ser acessado facilmente, usando o suporte de montagem **MMB-83** fornecido.

O transceptor pode ser instalado em quase qualquer local, mas não deve ficar perto de saídas de calor e nem onde possa haver interferência na direção (visualmente ou mecanicamente). Certifique-se de deixar espaço nas laterais do transceptor de modo que o ar possa fluir livremente em volta do gabinete do radio. Os diagramas mostram os procedimentos de instalação apropriados.

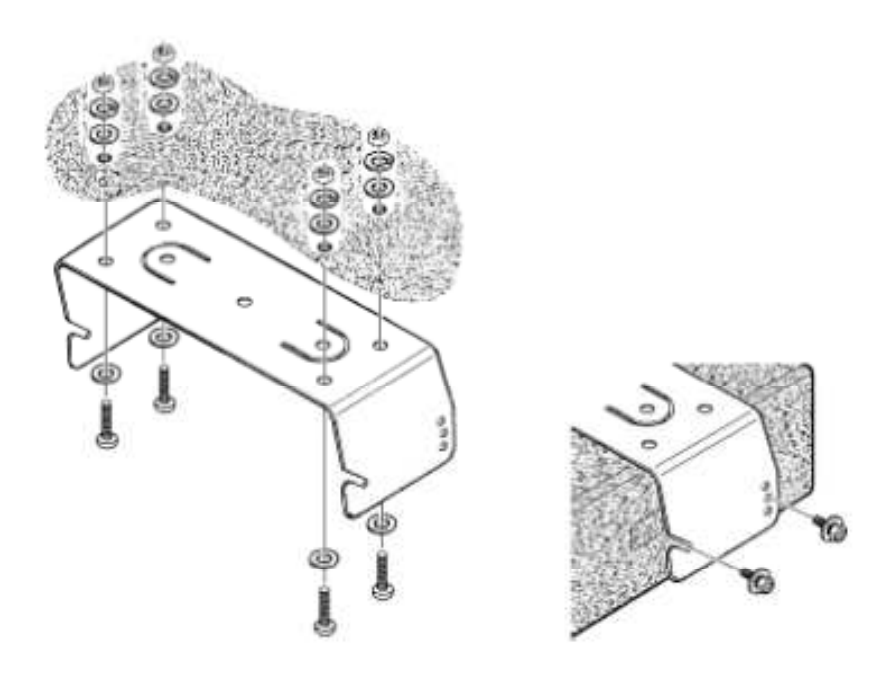

MMB-83 Installation

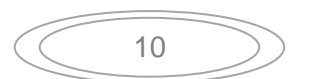

## **Instalação móvel**

## **Conexão elétrica móvel**

Para minimizar a queda de voltagem e evitar que o fusível no veículo queime, conecte o cabo DC diretamente nos terminais da bateria. Não tente ignorar o fusível do cabo DC – ele está lá para proteger o seu transceptor, e o sistema elétrico do veículo.

## **Aviso!**

**Nunca aplique a energia AC no cabo do FT-2900R, e nem uma voltagem DC acima de 15.8 Volts. Quando trocar o fusível, use somente o fusível de 25-A. Uma falha nas precauções de segurança abaixo irá cancelar a garantia limitada do seu produto.** 

- Antes de conectar o transceptor, verifique a voltagem dos terminais da bateria enquanto liga o motor. Se a voltagem exceder 15 Volts, ajuste o regulador de voltagem do veículo antes de continuar a instalação.
- Conecte o cabo **RED (vermelho)** no terminal **POSITIVE** (**+**) da bateria, e o cabo **BLACK**  no terminal **NEGATIVE** (**–**). Se precisar estender o cabo elétrico, use um cabo isolado #12 AWG ou acima. Solde as conexões com cuidado, e isole os fios com fita isolante.
- Antes de conectar o cabo no transceptor, verifique a voltagem e a polaridade no transceptor na ponta do cabo DC usando um voltímetro DC. Agora conecte o transceptor no cabo DC.

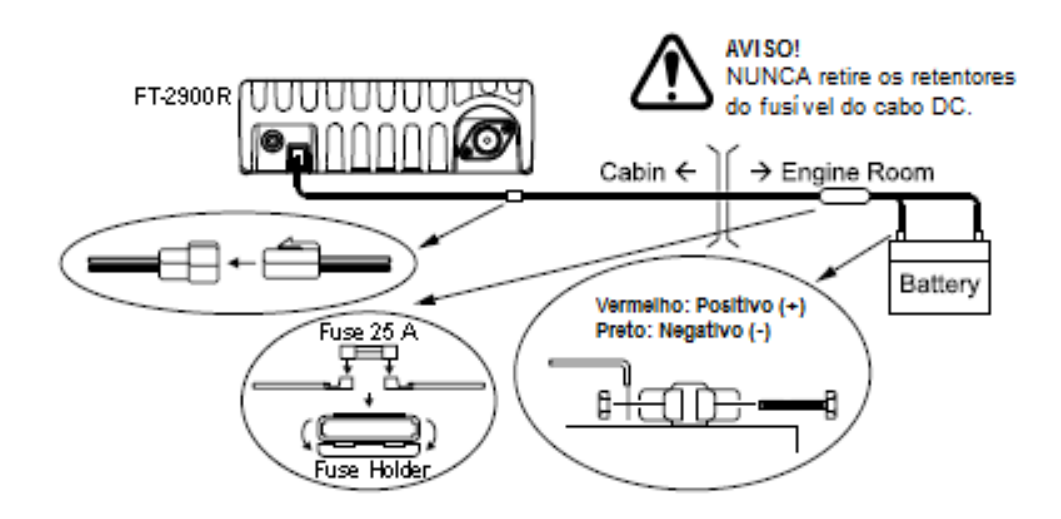

### **Alto-falantes móveis**

O alto-falante externo opcional **MLS-100** inclui o seu próprio suporte móvel de montagem e está disponível no seu revendedor Yaesu.

Outros alto-falantes externos podem ser usados com o **FT-2900R**, se forem de impedância de 4- Ohm e capazes de gerenciar 3 Watts da saída de audio fornecida pelo **FT-2900R**.

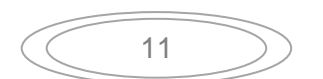

## **Instalação na estação base**

O **FT-2900R** é ideal para a estação base, e também para a instalação móvel. O **FT-2900R** é especificamente designado para integrar a sua estação facilmente, usando a informação abaixo como referência.

## **Fonte elétrica AC (corrente alternada)**

A operação do **FT-2900R** com a linha AC requer uma fonte elétrica capaz de fornecer pelo menos 11 ampéres continuamente em 13.8 Volts DC. As fontes **FP-1023** e **FP-1030A** estão disponíveis no seu revendedor Yaesu para satisfazer estes requerimentos. Outras fontes reguladas podem ser usadas, desde que esteja, dentro das especificações de voltagem e corrente. Use o cabo DC fornecido com o transceptor para fazer a conexão elétrica. Conecte o cabo elétrico **RED (vermelho)** no polo **POSITIVE** (**+**) da fonte elétrica, e conecte o cabo elétrico **BLACK (preto)** no polo **NEGATIVE** (**–**) da fonte elétrica.

### **Pés de suporta da estação base**

Os pés fornecidos para a estação base permite que o transceptor seja inclinado para cima para facilitar a visualização.

Para instalar os pés, retire os dois parafusos na parte frontal da tampa base, então instale os pés usando estes parafusos.

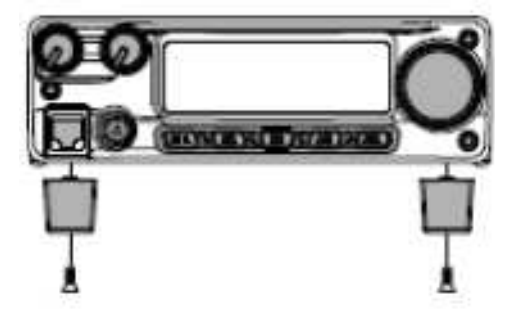

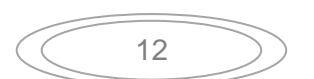

## **Controles e chaves do painel frontal**

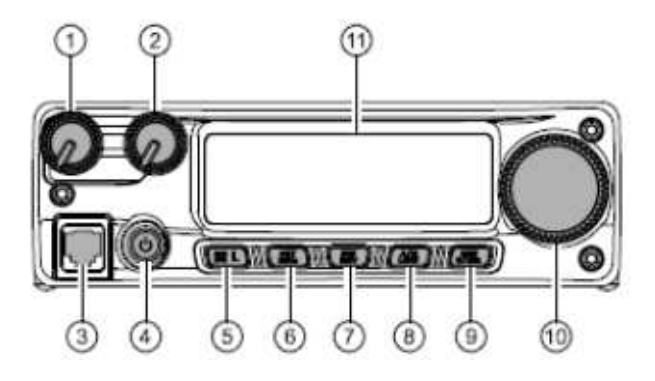

### **1. Botão VOL**

Este controle ajusta o nível do volume de audio. Gire no sentido horário para aumentar o nível do volume.

## **2. Botão SQL**

Este controle é usado para silenciar os ruídos de fundo no receptor. Ele deve ser avançado no sentido horário somente até o ponto onde o ruído é silenciado (e o indicador **"BUSY"** apaga no visor), para obter uma melhor sensibilidade com os sinais fracos.

### **3. Terminal do microfone**

Conecte o microfone de mão **MH-48A6J** fornecido neste terminal.

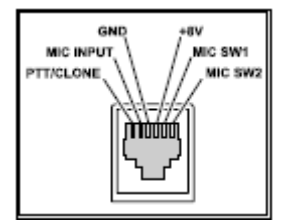

### **4. Tecla PWR**

Mantenha esta tecla pressionada por 1 segundo para ligar ou desligar o transceptor.

## **5. Tecla**

Esta tecla permite a operação em conjunto com a função de conexão na internet. Mantenha esta tecla pressionada por 1 segundo para "ativar" ou "desativar" a função de bloqueio.

### **6. Tecla** [**MHz**(**SET**)]

Esta tecla permite a sintonia em intervalos de 1-MHz (os dígitos MHz piscarão no visor). Se receber na memória, pressionando esta tecla irá ativar o modo de sintonia na memória, e pressionando novamente irá ativar a sintonia em intervalos de 1-MHz. Mantenha esta tecla por 1 segundo para ativar o modo "Set" (Menu).

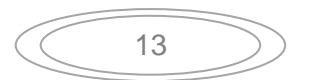

#### **7. Tecla** [**REV**(**DW**)]

Durante a operação com a frequência dividida, como através do repetidor, esta tecla inverte as frequências de transmissão e recepção.

Mantenha esta tecla pressionada por 1 segundo para ativar a função Dual Watch, descrita no capítulo de Operação ("**PRI**" será mostrado no visor, indicando o monitoramento no "Canal de Prioridade").

#### **8. Tecla** [**LOW**(**A/N**)]

Pressione esta tecla momentaneamente para selecionar o nível de saída de potência do transmissor. Os níveis de potência disponíveis são:

LOW1 (5 W)  $\Rightarrow$  LOW2 (10 W)  $\Rightarrow$  LOW3 (30 W)  $\Rightarrow$  HIGH (75 W)

Para alternar a indicação entre a frequência e o nome alfanumérico do canal, mantenha esta tecla pressionada por 1 segundo enquanto recebe no canal de memória.

#### **9. Tecla** [**D/MR**(**MW**)]

Pressione esta tecla momentaneamente para mudar o controle de frequência entre VFO, Sistema de Memória e o canal Home.

Mantenha esta tecla pressionada por 1 segundo para ativar o modo de armazenagem na memória.

#### **10. Botão DIAL**

Esta chave giratória com 24 posições marcadas é usada para a sintonia, seleção do canal de memória e a maioria das marcações das funções. As teclas [**UP**]/[**DWN**] no microfone duplicam as funções deste botão.

#### **11. Visor**

Os dígitos principais no visor podem mostrar a frequência de operação, o nome do canal de memória ou qualquer parâmetro durante a configuração no menu.

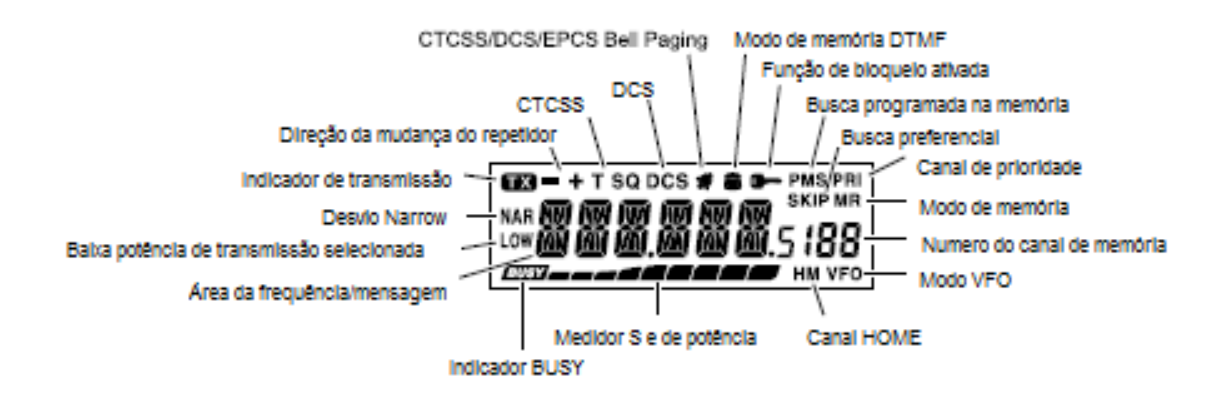

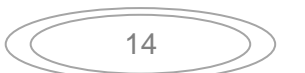

# **Chaves do microfone**

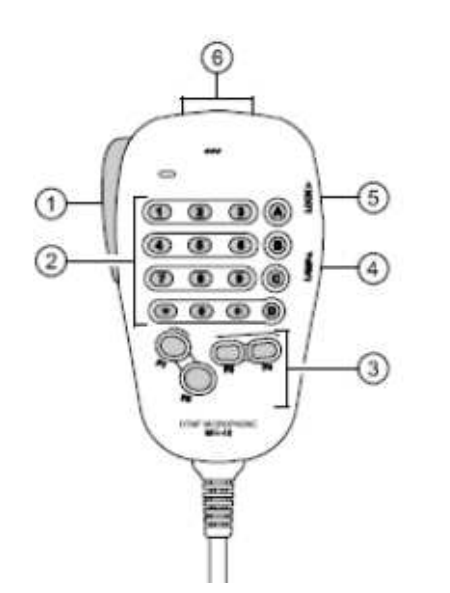

## **1. Chave PTT**

Pressione esta chave para transmitir, e solte para receber.

### **2. Teclado**

Estas 16 teclas geram os tons DTMF durante a transmissão. No modo de recepção, estas 16 teclas podem ser usadas para a entrada direta da frequência e/ou a chamada direta dos canais de memória.

As teclas [**A**], [**B**], [**C**], e [**D**] na recepção, replicam as funções das teclas no painel frontal ([**MHz**(**SET**)], [**REV**(**DW**)], [**LOW**(**A/N**)], e [**D/MR**(**MW**)]).

## **3. Teclas** [**P1**]/[**P2**]/[**P3**]/[**P4**]

Estas quatro teclas são programadas pelo usuário, permitindo o rápido acesso as funções mais usadas. As funções originais são descritas abaixo:

#### **Tecla** [**P1**] (**SQL OFF**)

Pressione esta tecla para desativar os sistemas de supressão dos ruídos e do tom.

#### **Tecla** [**P2**] (**S SRCH**)

Pressione esta tecla para ativar a função Smart Search.

#### **Tecla** [**P3**] (**C SRCH**)

Pressione esta tecla para ativar a função Tone Search.

#### **Tecla** [**P4**] (**WX CH**/**T.CALL**)

 Na versão dos Estados Unidos, pressione esta tecla para chamar o banco do canal de transmissão "Weather" (tempo).

 Na versão Internacional, pressione esta tecla para ativar o T.CALL (1750 Hz) para acessar o repetidor. Você pode reprogramar as teclas [**P1**], [**P2**], [**P3**], e [**P4**] para as outras funções, se quiser.

### **4. Chave LAMP**

Esta chave acende o teclado do microfone.

### **5. Chave LOCK**

Esta chave bloqueia as teclas do microfone (exceto o teclado e a chave **PTT**).

### **6. Teclas** [**UP**]/[**DWN**]

Pressione (ou mantenha pressionada) estas teclas para sintonizar (ou fazer a busca) a frequência de operação ou percorrer os canais de memória. Em muitas ocasiões, estas teclas emulam a função do botão **DIAL** (giratório).

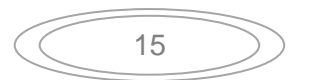

## **Conectores do painel traseiro**

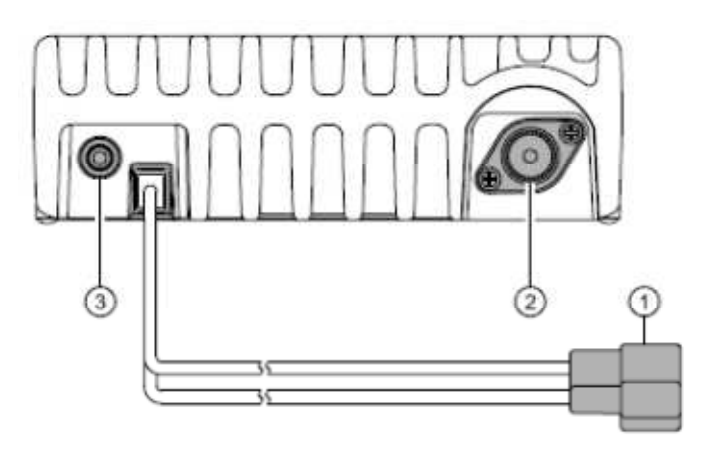

## **1. Cabo 13.8V DC**

Esta é a conexão elétrica do transceptor. Use o cabo DC fornecido para conectar este pigtail na bateria do carro ou em outra fonte DC capaz de fornecer pelo menos 15 Ampéres. Certifique-se de conectar o fio vermelho no polo positivo da fonte. O fusível é de 25A.

### **2. Soquete coaxial ANT**

Conecte a antena para 144-MHz neste soquete tipo M (SO-239) usando o cabo coaxial de 50-Ohm e o plugue tipo M (PL-259). Certifique-se de que a antena é designada especificamente para o uso com a frequência de operação.

### **3. Terminal EXT SP**

Este mini terminal phone de 3.5 mm com 2 contatos fornece a saída de audio do receptor para o alto-falante externo opcional. A impedância de audio é de 4 Ohms, e o nível varia de acordo com o ajuste do controle **VOL** no painel frontal. Inserindo o plugue neste terminal desativa o audio do alto-falante interno do transceptor.

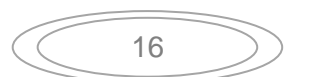

# **Operação básica**

## **Para ligar e desligar o transceptor**

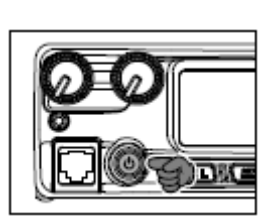

- **1.** Para ligar o transceptor, mantenha a tecla **PWR**  pressionada por 1 segundo. Quando ligar o **FT-2900R**, a voltagem Dc é indicada no visor LCD por 2 segundos. Após este intervalo, o visor voltará para a indicação normal da frequência de operação.
- **2.** Para desligar o transceptor, novamente mantenha a tecla **PWR** pressionada por 1 segundo.

#### **Dica:**

Você pode mudar a mensagem de abertura (indicação da voltagem DC) para qualquer mensagem desejada (até 6 caracteres) através do modo Set Item "31 OPN.MSG".

## **Ajustando o nível do volume do audio**

Gire o controle **VOL** para ajustar o volume do receptor. Gire no sentido horário para aumentar o nível de saída de audio.

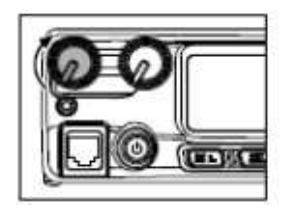

## **Ajustando o supressor**

Gire o controle **SQL** para o ponto onde o ruído é silenciado e o indicador "**BUSY**" apaga. Se o controle **SQL** for girado mais no sentido horário, a sensibilidade aos sinais fracos será reduzida. A função especial "**RF Squelch**" é fornecida com esta radio. Esta função permite que você ajuste o supressor de modo que somente os sinais que excedam a um certo nível no medidor S abram o supressor.

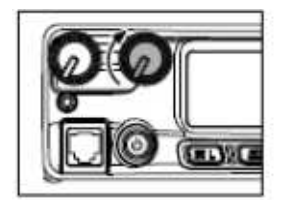

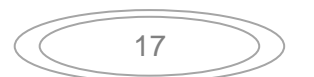

## **Navegação pela frequência**

## **1) Dial de sintonia**

Girando o botão **DIAL** você pode fazer a sintonia no intervalo pré programado. Girando o botão **DIAL** no sentido horário fará o **FT-2900R** sintonizar uma frequência mais alta, enquanto girando no sentido anti horário, a frequência de operação irá diminuir.

Pressione momentaneamente a tecla [**MHz**(**SET**)], então gire o botão **DIAL**, para mudar o intervalo de frequência para 1 MHz. Esta função é extremamente útil para fazer uma rápida excursão pela frequência na escala de sintonia do **FT-2900R**. Ao invés de pressionar a tecla [**MHz**(**SET**)], você também pode pressionar a tecla [**A**] no teclado do microfone para ativar a sintonia em intervalos de 1 MHz.

## **2) Entrada direta da frequência usando o teclado**

O teclado do microfone DTMF **MH-48A6J** pode ser usada para a entrada direta da frequência de operação. Para digitar a frequência usando o teclado do **MH-48A6J**, pressione as teclas numéricas na sequencia apropriada. Não tem a tecla do "ponto decimal" no teclado do **MH-48A6J**. Entretanto, há um atalho para as frequências que terminam com zero: Pressione a tecla [**#**] após o ultimo dígito zero.

**Exemplos**: Para selecionar 146.520 MHz, pressione [**1**] - [**4**] - [**6**] - [**5**] - [**2**] - [**0**] Para selecionar 146.000 MHz, pressione [**1**] - [**4**] - [**6**] - [**#**]

**Dica:** 

Se não puder fazer o radio aceitar a entrada da frequência, é possível que o intervalo do canal seja incompatível (por exemplo, se marcou o intervalo de sintonia em 25 kHz, você não pode marcar a frequência em 146.520 MHz).

### **3**) **Busca**

No modo VFO, pressione momentaneamente as teclas [**UP**]/[**DWN**] do microfone para iniciar a busca pelas frequências mais altas ou mais baixas, respectivamente. O **FT-2900R** irá parar quando ele recebe um sinal forte o bastante para suplantar o limite do supressor. O **FT-2900R**  permanecerá na frequência de acordo com a marcação feita no modo "Resume" (Menu "41 SCAN)".

Se quiser inverter a direção da busca (por exemplo, for em direção as frequências mais baixas, ao invés das frequências mais altas), gire o botão **DIAL** em um clique no sentido anti horário, enquanto a busca é feita no **FT-2900R**. A direção da busca será invertida. Para voltar para a busca das frequências mais altas, gire o botão **DIAL** em um clique no sentido horário. Pressione novamente as teclas [**UP**]/[**DWN**] para cancelar a busca. Você também pode pressionar momentaneamente a tecla **PTT;** a busca irá para, mas você não poderá transmitir até soltar e pressionar novamente a tecla **PTT**.

#### **Dica:**

Se ativou a função "Severe Weather Alert", você notará que os canais do tempo "WX" ocasionalmente são escutados com os canais regulares durante a busca. Isto é normal, porque o seu radio monitora constantemente os alertas dos canais do tempo.

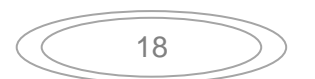

## **Transmissão**

Para transmitir, simplesmente pressione a chave **PTT** (Push To Talk) no microfone quando a frequência estiver liberada. Segure o microfone na distancia de aproximadamente 2.5 cm da sua boca, e fale no microfone com o nível normal da voz. Quando a transmissão for completada, solte a chave **PTT**; o transceptor voltará para o modo de recepção. Durante a transmissão, o indicador "**TX** " aparecerá no canto superior esquerdo do visor.

## **Para mudar o nível de potência do transmissor**

Você pode selecionar entre os quatro níveis de potência de transmissão no seu **FT-2900R**. Para mudar o nível de potência, pressione a tecla [**LOW**(**A/N**)] (ou a tecla [**C**] no microfone para selecionar uma das quatro marcações de potência). Estes níveis de potência serão armazenados nos canais de memória.

Durante a transmissão, o gráfico de barra irá deflexionar no visor, de acordo com a saída de potência selecionado.

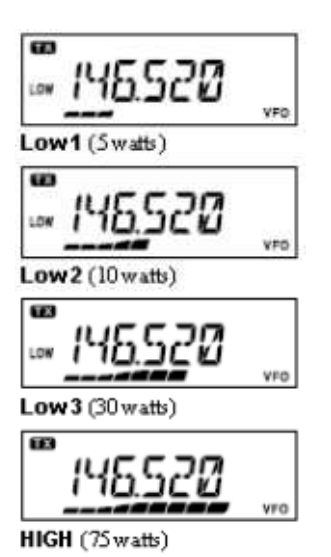

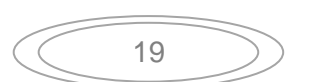

# **Operações avançadas**

## **Recepção das estações do tempo (versão Estados Unidos)**

O **FT-2900R** inclui a função única que permite a recepção dos canais do tempo na escala de frequência de 160-MHz. Dez canais padrões de estação do tempo estão pré memorizadas em um banco de memória especial. Para escutar o canal de estação do tempo:

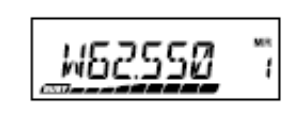

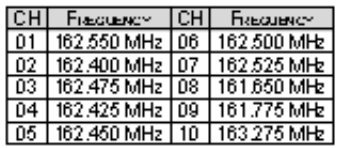

- **1.** Pressione a tecla [**P4**] no microfone para chamar os canais das estações do tempo.
- **2.** Gire o botão **DIAL** para selecionar o canal da estação desejada do tempo.
- **3.** Se quiser checar a atividade nos outros canais usando a busca, pressione a chave **PTT** no microfone.
- **4.** Para sair da operação, pressione novamente a tecla [**P4**]. A operação voltará para o VFO ou o canal de memória em que estava operando antes de iniciar a operação na estação do tempo.

#### **Dica:**

A tecla [P4], uma das teclas programáveis, é designada (marcação padrão) como tecla de acesso com um toque da estação do tempo "WX Broadcast". Note que se mudar/designar outra função na tecla [P4], o acesso com um toque ao canal do tempo (WX) não estará mais disponível.

### **Função de alerta da estação do tempo**

No caso de problemas sérios no tempo, como tempestades e furacões, o NOAA (o National Oceanic and Atmospheric Administration) envia um alerta acompanhado pelo tom de 1050 Hz e o relatório subsequente do tempo em um dos canais do tempo NOAA. Você pode ativar esta função no item do menu "57 WX ALT," se quiser.

Quando fizer a busca pela banda ou nas memórias "regulares", com a função de alerta da estação do tempo ativada, você notará que o **FT-2900R** irá parar a busca e cada 5 segundos, executando a busca rápida nos canais pelo tom de alerta de 1050 Hz. Se o tom de alerta for recebido, o canal do tempo será escutado; senão, o radio voltará para a sessão de busca VFO ou na memória, sem interrupção.

Quando o tom de alerta for recebido, pressione momentaneamente a tecla **PTT** para desativar o alarme, e a mensagem escutar a mensagem do canal.

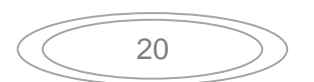

## **Função de bloqueio**

$$
145520
$$

Para ativar a função de bloqueio, mantenha a tecla  $\lbrack \mathbb{S}(\mathsf{L})\rbrack$ pressionada por 1 segundo. O ícone "**De "aparecerá no visor LCD.** Para cancelar o bloqueio, mantenha novamente a tecla  $\lbrack \otimes (\mathsf{L}) \rbrack$ pressionada por 1 segundo. Para evitar uma mudança acidental da frequência ou uma transmissão inadvertida, vários aspectos das teclas e botões do **FT-2900R** podem ser bloqueados.

Para bloquear algumas ou todas as teclas, use o modo "Set" (Menu), como o descrito abaixo:

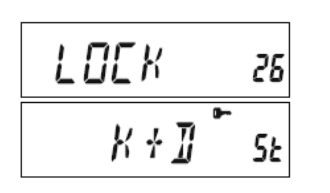

- **1.** Mantenha a tecla [**MHz**(**SET**)] pressionada por 1 segundo, então gire o botão **DIAL** para selecionar "26 LOCK."
- **2.** Pressione a tecla [**MHz**(**SET**)], então gire o botão **DIAL** para selecionar a combinação de bloqueio desejada.

KEY: Bloqueia somente as teclas no painel frontal. DIAL: Bloqueia somente o botão **DIAL** no painel frontal. K+D: As teclas e o botão **DIAL** são bloqueados. PTT: A chave **PTT** é bloqueada (a transmissão não é possível). K+P: As teclas e a chave **PTT** são bloqueados. D+P: O botão **DIAL** e a chave **PTT** são bloqueados ALL: Todos os itens acima são bloqueados.

**3.** Mantenha a tecla [**MHz**(**SET**)] pressionada por 1 segundo para salvar a nova marcação e voltar para a operação normal.

## **Bipe do teclado**

O bipe da tecla fornece uma resposta audível útil sempre que ela é pressionada. Se quiser desativar (ou reativar) o bipe:

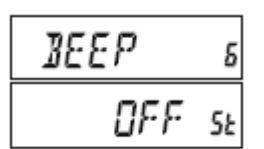

- **1.** Mantenha a tecla [**MHz**(**SET**)] pressionada por 1 segundo, então gire o botão **DIAL** para selecionar "6 BEEP."
- **2.** Pressione a tecla [**MHz**(**SET**)], então gire o botão **DIAL** para selecionar "OFF."
- **3.** Mantenha a tecla [**MHz**(**SET**)] pressionada por 1 segundo para salvar a nova marcação e voltar para a operação normal.
- **4.** Para reativar o bipe, selecione "KEY" ou "KY+SCN (marcação original)" no passo 4 acima.

 KEY: O bipe toca quando pressiona uma tecla no teclado. KY+SCN: O bipe toda quando pressiona uma tecla no teclado, ou quando a função de busca para.

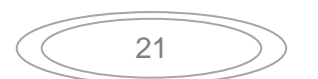

## **Seleção do intervalo do canal**

Os intervalos de sintonia são marcados na fábrica para os acréscimos padronizados que são apropriados para o país onde o radio é exportado. Você pode ter uma razão para usar um intervalo de sintonia diferente, entretanto, e aqui está o procedimento para mudar o intervalo de sintonia dos canais:

$$
\begin{array}{|c|c|}\n\hline\n\text{SIEP} & \text{so} \\
\hline\n\text{ZBOR} & \text{Se}\n\end{array}
$$

- **1.** Mantenha a tecla [**MHz**(**SET**)] pressionada por 1 segundo, então gire o botão **DIAL** para selecionar "50 STEP."
- **2.** Pressione a tecla [**MHz**(**SET**)], então gire o botão **DIAL**  para selecionar o intervalo desejado (5/10/12.5/15/20/25/50/100 kHz).
- **3.** Mantenha a tecla [**MHz**(**SET**)] pressionada por 1 segundo para salvar a nova marcação e voltar para a operação normal.

## **Brilho do visor**

A iluminação do visor do **FT-2900R** foi especialmente desenvolvida para fornecer ma alta visibilidade com o mínimo de incomodo da sua "visão noturna" enquanto dirige. O brilho do visor é ajustado manualmente, usando o procedimento abaixo:

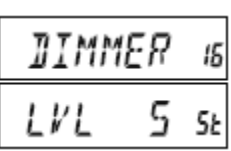

- **1.** Mantenha a tecla [**MHz**(**SET**)] pressionada por 1 segundo, então gire o botão **DIAL** para selecionar "16 DIMMER."
- **2.** Pressione a tecla [**MHz**(**SET**)], então gire o botão **DIAL**  para selecionar o nível confortável do brilho (LVL 0 - LVL10).
- **3.** Mantenha a tecla [**MHz**(**SET**)] pressionada por 1 segundo para salvar a nova marcação e voltar para a operação normal.

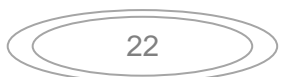

## **Função RF SQUELCH**

A função especial RF Squelch (supressor da frequência de radio) é fornecida com este radio. Esta função permite que você ajuste o supressor de modo que somente os sinais que excedam a um certo nível do medidor S possam abrir o supressor (squelch).

Para configurar o circuito o supressor RF, use o procedimento abaixo:

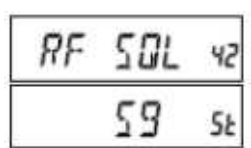

- **1.** Mantenha a tecla [**MHz**(**SET**)] pressionada por 1 segundo, então gire o botão **DIAL** para selecionar "42 RF SQL."
- **2.** Pressione a tecla [**MHz**(**SET**)], então gire o botão **DIAL**  para selecionar o nível da força do sinal desejado para o limite do supressor (S1 - S9 ou OFF).
- **3.** Mantenha a tecla [**MHz**(**SET**)] pressionada por 1 segundo para salvar a nova marcação e voltar para a operação normal.

## **Dica:**

**O supressor do receptor será aberto baseado no nível mais alto marcado pelos dois sistemas de supressão, "Noise Squelch" e "RF Squelch." Por exemplo:** 

- **1) Se o Noise Squelch (controle SQL) estiver marcado para que os sinais no nível S-3 abram o supressor, mas o RF Squelch (Menu #42) estiver marcado em "S-9," o supressor só irá abrir nos sinais que forem S-9 ou mais forte no medidor S.**
- 2) **Se o RF Squelch estiver marcado em "S-3," mas o Noise Squelch estiver marcado em um nível mais alto que permite somente a passagem dos sinais na escala total do medidor S, o supressor só irá abrir nos sinais na escala total do medidor S, neste caso, o Noise Squelch ignora a ação do RF Squelch.**

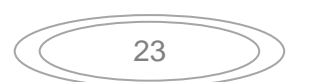

# **Operação do repetidor**

O **FT-2900R** inclui funções convenientes que torna a operação com os repetidores amadores mais eficiente. Este transceptor oferece três métodos de configuração da operação com a frequência dividida nos repetidores:

- Seleção manual da mudança do repetidor (Mudança padrão do repetidor);
- A mudança automática do repetidor (ARS), fornece a ativação automática da mudança do repetidor enquanto opera dentro das sub bandas de frequência designadas pelo repetidor; e
- As frequências de transmissão e recepção são armazenadas independentemente (normalmente não correspondente em estabelecer as mudanças da frequência no repetidor).

## **Mudança padrão do repetidor**

Para ativar a mudança padrão manualmente, você pode usar o modo Set (Menu):

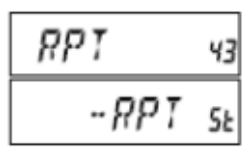

- **1.** Mantenha a tecla [**MHz**(**SET**)] pressionada por 1 segundo, então gire o botão **DIAL** para selecionar "43 RPT."
- **2.** Pressione a tecla [**MHz**(**SET**)], então gire o botão **DIAL**  para selecionar a direção desejada da mudança (–RPT, +RPT, ou SIMP).
- **3.** Mantenha a tecla [**MHz**(**SET**)] pressionada por 1 segundo para salvar a nova marcação e voltar para a operação normal.

### **Dica:**

Você também pode programar uma das teclas programáveis do microfone ([P1] ~ [P4]) para acessar rapidamente o procedimento acima.

Com a mudança do repetidor ativada, você pode inverter temporariamente as frequências de transmissão e recepção pressionando a tecla [**REV**(**DW**)] (ou a tecla [**B**] no microfone). Use esta função para ver a frequência de transmissão sem transmitir, e checar a força dos sinais na frequência uplink do repetidor (para determinar se uma estação em particular está dentro da escala "Simplex", por exemplo).

A diferença do repetidor é fixada em 600 kHz na fábrica. Você pode mudar a diferença usando o procedimento a seguir, se necessário para uma viagem de férias ou outros propósitos:

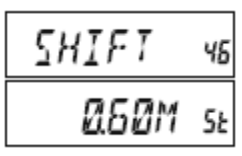

- **1.** Mantenha a tecla [**MHz**(**SET**)] pressionada por 1 segundo, então gire o botão **DIAL** para selecionar "46 SHIFT."
- **2.** Pressione a tecla [**MHz**(**SET**)], então gire o botão **DIAL**  para marcar a diferença desejada. Note que a resolução da mudança "padrão" do repetidor deve estar próxima de um múltiplo de 50 kHz.
- **3.** Mantenha a tecla [**MHz**(**SET**)] pressionada por 1 segundo para salvar a nova marcação e voltar para a operação normal.

#### **Dica:**

Não use este procedimento para programar o repetidor tipo "odd split"! O processo de programação odd splits é mostrado na página 37.

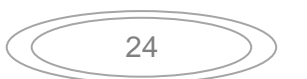

## **Mudança automática no repetidor**

A função ARS (mudança automática no repetidor) neste transceptor permite a operação fácil e conveniente ativando automaticamente a função de mudança no repetidor, sempre que sintonizar a sub banda padrão do repetidor. A função ARS sai da fábrica ajustada de acordo com os padrões usados para o país para onde o radio vai ser exportado. A função ARS vem de fábrica ativada. Para desativar:

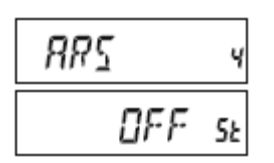

- **1.** Mantenha a tecla [**MHz**(**SET**)] pressionada por 1 segundo, então gire o botão **DIAL** para selecionar "4 ARS."
- **2.** Pressione a tecla [**MHz**(**SET**)], então gire o botão **DIAL**  para mudar a indicação para "OFF."
- **3.** Mantenha a tecla [**MHz**(**SET**)] pressionada por 1 segundo para salvar a nova marcação e voltar para a operação normal.

Para ativar novamente a função ARS, selecione "ON" no passo 2 acima.

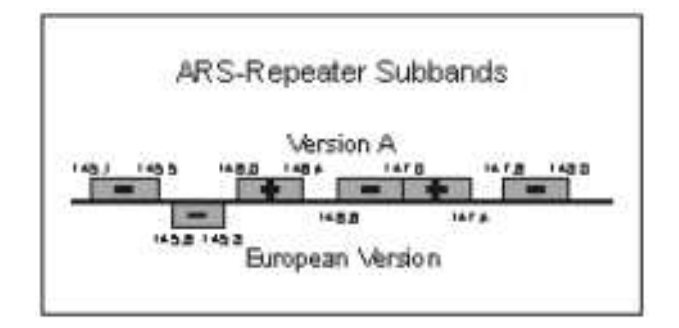

## **Checando a frequência uplink do repetidor (entrada)**

Normalmente é útil checar a frequência uplink (entrada) do repetidor, para ver se a estação de chamada está dentro do alcance direto ("Simplex").

Para fazer isto, pressione a tecla [**REV**(**DW**)]. Você notará que o visor muda para a frequência uplink do repetidor. Pressione novamente a tecla [**REV**(**DW**)] para que a operação volte para o monitoramento normal da frequência downlink (saída) do repetidor. Enquanto escuta na frequência de entrada do repetidor usando a tecla [**REV**(**DW**)], o ícone de diferença do repetidor piscará no visor.

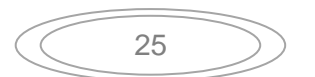

# **Operação CTCSS/DCS/EPCS**

## **Operação CTCSS**

Muitos sistemas de repetidores requerem um tom de audio de baixa frequência sobreposto ao sinal FM para ativar o repetidor. Isto ajuda a evitar a ativação falsa do repetidor pelos sinais de radar ou espúrios de outros transmissores. Este sistema de tom, chamado "CTCSS" (Continuous Tone Coded Squelch System), está incluído no seu **FT-2900R**, e é muito fácil ativar.

#### **Dica:**

A configuração CTCSS envolve duas ações: marcação do modo do tom e então marcação da frequência do tom. Estas ações são configuradas usando o modo Set (Menu) #49 (SQL.TYP) e #52 (TN FRQ).

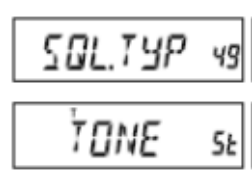

- **1.** Mantenha a tecla [**MHz**(**SET**)] pressionada por 1 segundo, então gire o botão **DIAL** para selecionar "49 SQL.TYP."
- **2.** Pressione a tecla [**MHz**(**SET**)], então gire o botão **DIAL** de modo que "TONE" apareça no visor, isto ativa o codificador CTCSS, que permite o acesso ao repetidor.
- **3.** Girando o botão **DIAL** em um clique no sentido horário no passo acima, fará "TSQL" aparecer. Quando "TSQL" aparecer, isto significa que o sistema Tone Squelch está ativado, que deixa mudo o receptor do **FT-2900R** até a chamada do outro radio ser enviada com o tom CTCSS que combina. Isto pode ajudar a manter o radio silencioso até receber uma chamada específica, que pode ser útil enquanto opera em áreas congestionadas.

#### **Dicas:**

- 1) Você pode notar a indicação "RV TN" no visor enquanto gira o botão DIAL neste passo; isto significa que o sistema Reverse Tone Squelch está ativado, que deixa o receptor do FT-2900R mudo (ao invés de abrir o supressor) quando recebe uma chamada de um radio que envia um sinal com o tom CTCSS que combina. O ícone "T SQ" piscará no visor quando o sistema Reverse Tone Squelch estiver ativado.
- 2) Você pode notar a indicação "DCS" no visor enquanto gira o botão DIAL mais ainda. Discutiremos o sistema Digital Code Squelch brevemente.

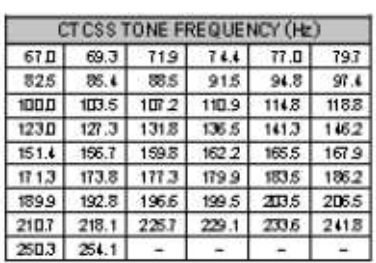

$$
TN \quad FRG \quad \text{se}
$$

- **4.** Quando fizer a seleção do modo do tom CTCSS, pressione momentaneamente a tecla [**MHz**(**SET**)], então gire o botão **DIAL** em três cliques para selecionar o menu "52 TN FRQ." A seleção deste menu permite marcar a frequência do tom CTCSS a ser usada.
- **5.** Pressione a tecla [**MHz**(**SET**)] para ativar o ajuste da frequência CTCSS.
- **6.** Gire o botão **DIAL** até o visor indicar a frequência do tom que precisar usar.

100087

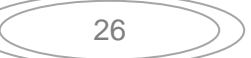

**7.** Quando fizer a seleção, mantenha a tecla [**MHz**(**SET**)] pressionada por 1 segundo para salvar a nova marcação e voltar para a operação normal.

#### **Dicas:**

- **1.** O seu repetidor pode ou não pode retransmitir o tom CTCSS alguns sistemas usam o CTCSS para controlar o acesso ao repetidor, mas não enviam o tom quando transmitem. Se o medidor S deflexionar, mas o FT-2900R não passar o audio, repita os passos de "1" a "3" acima, mas gire o botão DIAL de modo que "TONE" apareça – isto irá permitir que você escute todo o tráfego no canal sendo recebido.
- **2.** Você pode usar o menu para reprogramar as teclas programáveis do microfone para o rápido acesso ao menu #52 (TN FRQ), em que você pode executar o procedimento de configuração acima.
- **3.** Pressione a tecla [REV(DW)] como o descrito no procedimento "6". Você pode agora marcar a frequência CTCSS de transmissão. Gire o botão DIAL até a frequência CTCSS do tom desejado aparecer. "tt" é mostrado no lado direito da indicação CTCSS. Quando a tecla [REV(DW)] for pressionada novamente "rt" será mostrado junto a frequência de recepção CTCSS.
- **4.** Quando o tom de frequência do codificador e do decodificador for diferente, o ícone sólido do decodificador e o ícone piscante do codificador serão mostrados.

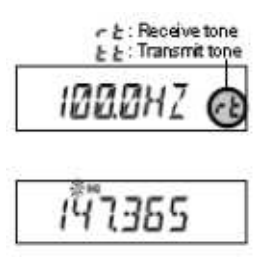

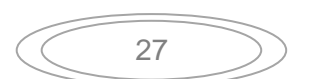

## **Operação DCS**

Outra forma de controle de acesso por tom é o Digital Code Squelch, ou DCS. Este é um sistema de tom mais novo e mais avançado que normalmente fornece mais imunidade de falsas chamadas do que o CTCSS. O codificador/decodificador DCS está embutido no **FT-2900R**, e a operação é muito similar a descrita na operação com CTCSS. O sistema do repetidor pode ser configurada para o DCS; se não, ele normalmente é muito útil na operação Simplex se seu amigo usa um transceptor equipado com esta função avançada.

#### **Dica:**

Como coma operação CTCSS, o DCS requer que você marque o modo do tom para DCS e selecione o código do tom.

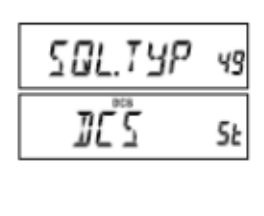

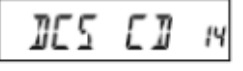

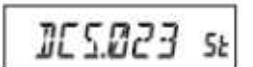

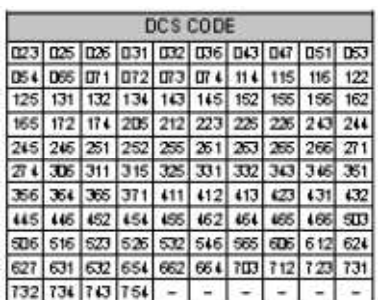

- **1.** Mantenha a tecla [**MHz**(**SET**)] pressionada por 1 segundo, então gire o botão **DIAL** para selecionar "49 SQL.TYP."
- **2.** Pressione a tecla [**MHz**(**SET**)], então gire o botão **DIAL**  até "DCS" aparecer no visor; isto ativa o codificador/decodificador DCS.
- **3.** Agora pressione a tecla [**MHz**(**SET**)] momentaneamente, então gire o botão **DIAL** para selecionar o menu "14 DCS CD."
- **4.** Pressione momentaneamente a tecla [**MHz**(**SET**)] para ativar o ajuste do código DCS.
- **5.** Gire o botão **DIAL** para selecionar o código DCS desejado (um número de três dígitos).
- **6.** Quando fizer a seleção, mantenha a tecla [**MHz**(**SET**)] pressionada por 1 segundo para salvar a nova marcação e voltar para a operação normal.

### **Dicas:**

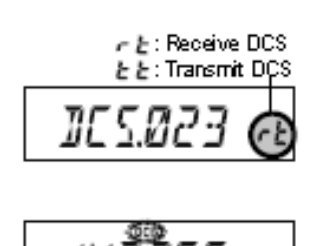

- **1. Lembre-se de que o DCS é um sistema de codificação/decodificação, por isto o seu receptor permanecerá em silêncio até um código DCS que combine seja recebido na transmissão. Desative o DCS quando sintonizar na banda!**
- **2. Pressione a tecla [REV(DW)] como o descrito no procedimento "6". Você pode agora marcar o código de transmissão DCS. Gire o botão DIAL até o código DCS desejado ser mostrado. "tt" é mostrado no lado direito da indicação do código DCS. Quando a tecla [REV(DW)] for pressionada novamente "rt" será mostrado junto ao código de recepção DCS.**
- **3. Quando os códigos DCS codificados e decodificados forem diferentes, o ícone sólido do decodificador será mostrado.**

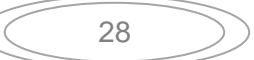

## **Busca pelo tom**

Em situações de operação onde você não sabe o tom CTCSS ou o código DCS sendo usado pela outra estação, você pode comandar o radio para escutar o sinal de chegada e fazer a busca pelo tom sendo usado. Duas coisas devem ser lembradas:

- Você deve ter certeza de que o repetidor usa o mesmo tipo do tom (CTCSS vs. DCS).
- Alguns repetidores não passam o tom CTCSS ou o código DCS; você pode ter que escutar a transmissão da estação na frequência de entrada do repetidor para permitir que a busca do tom opere.

Para localizar o tom em uso:

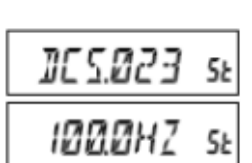

- 1. Coloque o radio na operação do decodificador CTCSS ou DCS. No caso do CTCSS, "TSQ" aparecerá no visor; no caso do DCS, "DCS" aparecerá no visor.
- 2. Pressione momentaneamente a tecla [**P3**] no microfone para iniciar a busca pelo tom/código CTCSS ou DCS de entrada.
- 3. Quando o radio detectar o tom ou código correto, ele irá parar neste tom/código, e o audio terá permissão para passar.
- 4. Pressione momentaneamente a tecla [**P3**] no microfone para fixar o tom/código e voltar para a operação normal.

#### **Dica:**

Se a função de busca do tom não detectar o tom ou o código, a busca será feita indefinidamente. Quando isto acontecer, pode ser que a outra estação não está enviando qualquer tom. Você pode pressionar a tecla [P3] no microfone para parar a busca em qualquer momento.

Você pode escutar os sinais das outras estações durante a busca do tom quando o item do menu "54 TS MUT" estiver marcado em "OFF." Você também pode mudar a velocidade de busca do tom usando o item do menu "55 TS SPD." A busca do tom funciona no modo VFO ou no modo da memória.

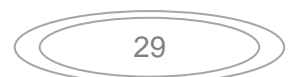

## **Operação EPCS** (**ENHANCED PAGING & CODE SQUELCH**)

O **FT-2900R** inclui a codificador/decodificador avançado do tom CTCSS e um microprocessador dedicado que fornece as funções de chamada seletiva. Isto permite que você faça a chamada para uma estação específica (Paging), e receba as chamadas direcionadas somente a você (Code Squelch).

Os sistemas Paging e Code Squelch usam dois pares (mudados alternadamente) usam dois pares de tons CTCSS que são armazenados nas memórias do Pager de recepção. Basicamente, o seu receptor permanece em silêncio até ele receber o par de tom CTCSS que combina com os dados armazenados na memória do Pager.

O supressor (squelch) então abre para escutar o sinal, e o Pager toca imediatamente, se estiver ativado. Quando pressionar a chave **PTT** para transmitir, o par de tom CTCSS que é armazenado na memória do Pager de transmissão será transmitido automaticamente.

No radio chamado, o supressor será fechado automaticamente após encerrar a chamada.

### **Para armazenar os pares de tom CTCSS para a operação EPCS**

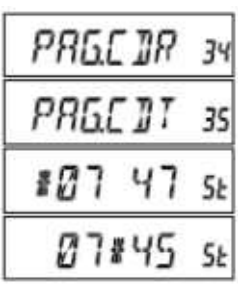

- **1.** Mantenha a tecla [**MHz**(**SET**)] pressionada por 1 segundo para entrar no modo do menu.
- **2.** Gire o botão **DIAL** para selecionar "34 PAG.CDR" para receber o par de tom CTCSS ou "35 PAG.CDT" para transmitir o par de tom CTCSS.
- **3.** Pressione momentaneamente a tecla [**MHz**(**SET**)] para ativar o ajuste para este item do menu.
- **4.** Gire o botão **DIAL** para marcar o numero do tom CTCSS que corresponde ao primeiro tom do par CTCSS.
- **5.** Pressione a tecla [**REV**(**DW**)] ou [**LOW**(**A/N**)], então gire o botão **DIAL** para marcar o numero do tom CTCSS que corresponde ao segundo tom do par CTCSS.
- **6.** Mantenha a tecla [**MHz**(**SET**)] pressionada por 1 segundo para fixar o tom/código e voltar para a operação normal.

#### **Dica:**

O FT-2900R não reconhece a ordem de primeiro e segundo tom. Em outras palavras, por exemplo, o FT-2900R considera os pares CTCSS "10, 35" e "35, 10" como idênticos.

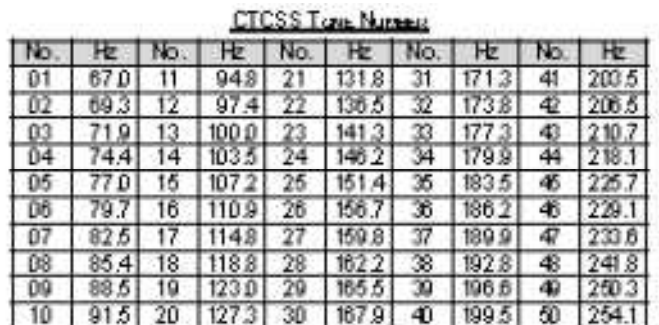

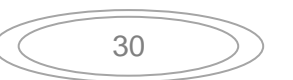

### **Ativando o sistema avançado Paging & Code Squelch**

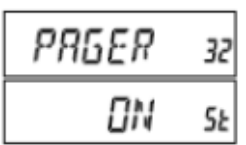

- **1.** Mantenha a tecla [**MHz**(**SET**)] pressionada por 1 segundo, então gire o botão **DIAL** para selecionar "32 PAGER."
- **2.** Pressione a tecla [**MHz**(**SET**)], então gire o botão **DIAL**  para colocar este item do menu em "ON."
- **3.** Mantenha a tecla [**MHz**(**SET**)] pressionada por 1 segundo para salvar a nova marcação e voltar para a operação normal.
- **4.** Para desativar a função avançada Paging & Code Squelch, repita o procedimento acima, girando o botão **DIAL** para selecionar "OFF" no passo 2 acima.

Quando a função avançada Paging & Code Squelch estiver ativada, a notação "P" aparecerá pelo dígito 100 MHz na indicação da frequência.

#### **Resposta a chamada**

Quando pressionar a chave **PTT** para responder uma chamada, o **FT-2900R** transmite o par de tom CTCSS de transmissão. Este par de tom irá abrir o Code Squelch da estação que está chamando. Se preferir, você pode fazer o **FT-2900R** responder a chamada automaticamente ("transpond"). Para ativar esta função:

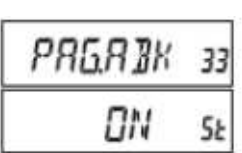

- **1.** Mantenha a tecla [**MHz**(**SET**)] pressionada por 1 segundo, então gire o botão **DIAL** para selecionar "33 PAG.ABK."
- **2.** Pressione a tecla [**MHz**(**SET**)], então gire o botão **DIAL**  para colocar este item do menu em "ON."
- **3.** Mantenha a tecla [**MHz**(**SET**)] pressionada por 1 segundo para salvar a nova marcação e voltar a operação normal.
- **4.** Para desativar a função de resposta da chamada, repita o procedimento acima, girando o botão **DIAL** para selecionar "OFF" no passo 2 acima.

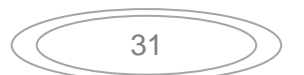

## **Operação CTCSS/DCS/EPCS BELL**

Durante a operação de decodificação CTCSS, DCS, ou EPCS, você pode configurar o **FT-2900R**  para que um alerta sonoro toque,quando receber uma chamada. Aqui está o procedimento de ativação do alerta CTCSS/DCS/EPCS:

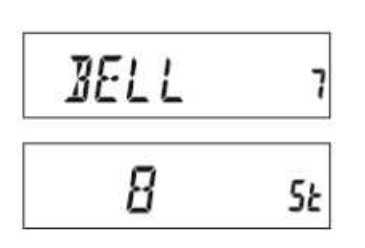

- **1.** Configure o transceptor para a decodificação CTCSS ("Tone Squelch"), DCS, ou operação EPCS, como o descrito anteriormente.
- **2.** Ajuste a frequência de operação para o canal desejado.
- **3.** Mantenha a tecla [**MHz**(**SET**)] pressionada por 1 segundo, então gire o botão **DIAL** para selecionar "7 BELL."
- **4.** Gire o botão **DIAL** para marcar o numero de toques do alerta. As opções disponíveis são 1, 3, 5, ou 8 toques, CNTNUE (toque contínuo), ou OFF.
- **5.** Mantenha a tecla [**MHz**(**SET**)] pressionada por 1 segundo para salvar a nova marcação e voltar para a operação normal.

Quando chamar uma estação cujo transceptor está enviando o tom CTCSS, código DCS, ou par de código CTCSS que combina com o marcado no seu decodificador, o alerta tocará de acordo com esta programação. Quando o alerta CTCSS/DCS/EPCS estiver ativado. o ícone "... aparecerá no visor.

VFO

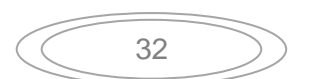

## **Operação com o tom dividido**

O **FT-2900R** pode ser operado na configuração "Tom Dividido", para ativar a operação nos repetidores usando uma mistura dos controles CTCSS e DCS através do menu.

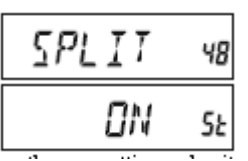

- **1.** Mantenha a tecla [**MHz**(**SET**)] pressionada por 1 segundo, então gire o botão **DIAL** para selecionar "48 SPLIT."
- **2.** Pressione a tecla [**MHz**(**SET**)], então gire o botão **DIAL**  para colocar este item em "ON" (para ativar a função do tom dividido).
- **3.** Mantenha a tecla [**MHz**(**SET**)] pressionada por 1 segundo para salvar a nova marcação e voltar para a operação normal.

Quando a função do tom dividido for ativada, você pode ver os parâmetros adicionais abaixo seguindo o parâmetro "RV TN" (enquanto seleciona o modo do tom no item do menu "49 SQL.TYP"):

- D CODE: Somente a decodificação DCS (o ícone "**DCS**" piscará durante a operação) T DCS: Codifica o tom CTCSS e decodifica o código DCS (o ícone "**T**" piscará e o ícone "**DCS**" aparecerá durante a operação)
- D TONE: Codifica o código DCS e decodifica o tom CTCSS (o ícone "**T SQ**" aparecerá e o ícone "**DCS**" piscará durante a operação).

Selecione o modo de operação desejado entre as opções acima.

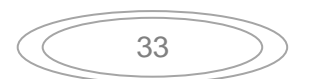

# **Operação DTMF**

As 16 teclas do microfone permitem a discagem DTMF para Autopatch, controle do repetidor ou acesso à internet. Além dos dígitos numéricos [**0**] a [**9**], o teclado inclui os dígitos [\*] e [**#**], mais os tons [**A**], [**B**], [**C**], e [**D**] normalmente usados para o controle do repetidor.

## **Geração manual do tom DTMF**

Você pode gerar manualmente os tons DTMF durante a transmissão.

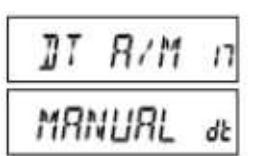

- **1.** Mantenha a tecla [**MHz**(**SET**)] pressionada por 1 segundo, então pressione o botão **DIAL** para selecionar "17 DT A**/**M."
- **2.** Pressione a tecla [**MHz**(**SET**)], então gire o botão **DIAL**  para colocar este item do menu em "MANUAL" (ativando a geração manual do tom DTMF).
- **3.** Mantenha a tecla [**MHz**(**SET**)] pressionada por 1 segundo para salvar a nova marcação e voltar para a operação normal.
- **4.** Pressione a chave **PTT** para iniciar a transmissão.
- **5.** Enquanto transmite, pressione os números desejados no teclado.
- **6.** Quando enviar todos os dígitos desejados, solte a chave **PTT**.

## **Discados automático DTMF**

Nove memórias de discagem automática DTMF estão disponíveis no **FT-2900R**. Estas memórias DTMF podem armazenar até 16 dígitos do numero do telefone para o Autopatch do repetidor ou outro uso.

**Para carregar as memória do discador automático DTMF, use o procedimento abaixo:** 

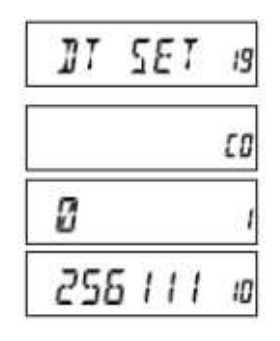

- **1.** Mantenha a tecla [**MHz**(**SET**)] pressionada por 1 segundo, então gire o botão **DIAL** para selecionar "19 DT SET."
- **2.** Pressione a tecla [**MHz**(**SET**)], então gire o botão **DIAL**  para selecionar o numero do canal de memória do discador automático DTMF em que quer armazenar o numero do telefone ("C0" a "C9").
- **3.** Pressione momentaneamente a tecla [**LOW**(**A/N**)], então gire o botão **DIAL** para selecionar o primeiro dígito do numero do telefone que quer armazenar.
- **4.** Quando selecionar o dígito correto, pressione momentaneamente a tecla [**LOW**(**A/N**)]. Agora, gire o botão **DIAL** para selecionar o segundo dos 16 números disponíveis no canal de memória DTMF atual.
- **5.** Repita este procedimento para cada dígito do numero do telefone. Se errar, pressione a tecla [**REV**(**DW**)] para voltar ao primeiro dígito, então digite o numero correto.

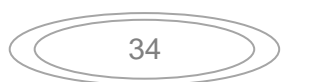

- **6.** Mantenha a tecla [**LOW**(**A/N**)] pressionada por 2 segundos para apagar todos os dados após o cursor que foram anteriormente armazenadas de forma errada.
- **7.** Quando completar a entrada de todos os dígitos, pressione a tecla [**MHz**(**SET**)].
- **8.** Se quiser armazenar outro grupo DTMF, repita os passos de 2 a 6.
- **9.** Mantenha a tecla [**MHz**(**SET**)] pressionada por 1 segundo para salvar a nova marcação e voltar para a operação normal.

#### **Para transmitir o numero do telefone memorizado, use o procedimento abaixo:**

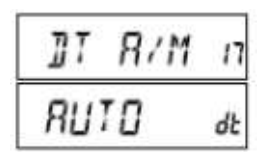

- **1.** Mantenha a tecla [**MHz**(**SET**)] pressionada por 1 segundo, então gire o botão **DIAL** para selecionar "17 DT A**/**M."
- **2.** Pressione a tecla [**MHz**(**SET**)], então gire o botão **DIAL** para colocar o item do menu em "AUTO."
- **3.** Mantenha a tecla [**MHz**(**SET**)] pressionada por 1 segundo para salvar a nova marcação e voltar para a operação normal.
- **4.** No modo do discador automático, que foi ativado, primeiro pressione a chave **PTT**, então pressione as teclas numéricas do microfone ([**0**] a [**9**]) correspondente ao grupo de memória DTMF que quer enviar. Quando iniciar a transmissão do grupo, você pode soltar a chave **PTT**, porque o transmissor continuará "no ar" até o a transmissão do ar ser concluída.

Enguanto o discador automático DTMF estiver ativado, o ícone " $\mathbf{\hat{a}}$ " será mostrado no visor LCD. Para desativar o modo da função do discador automático, selecione "MANUAL" no passo 2 acima.

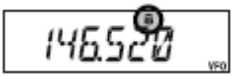

A velocidade em que os dígitos DTMF são enviados pode ser mudada. Dois níveis de velocidade estão disponíveis: LOW (10 dígitos por segundo) e HIGH (20 dígitos por segundo, padrão). Para alternar entre as velocidades, use o procedimento abaixo:

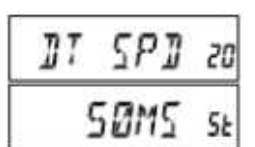

- **1.** Mantenha a tecla [**MHz**(**SET**)] pressionada por 1 segundo, então gire o botão **DIAL** para selecionar "20 DT SPD."
- **2.** Pressione a tecla [**MHz**(**SET**)], então gire o botão **DIAL** para selecionar a velocidade desejada ("50": alta velocidade ou "100": baixa velocidade).
- **3.** Mantenha a tecla [**MHz**(**SET**)] pressionada por 1 segundo para salvar a nova marcação e voltar para a operação normal.

Você também pode selecionar um atraso mais longo entre o tempo em que pressiona a tecla no transmissor e o dígito DTMF é enviado. Para marcar este período de atraso, use o procedimento abaixo:

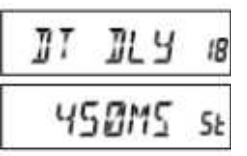

- **1.** Mantenha a tecla [**MHz**(**SET**)] pressionada por 1 segundo, então gire o botão **DIAL** para selecionar "18 DT DLY."
- **2.** Pressione a tecla [**MHz**(**SET**)], então gire o botão **DIAL** para selecionar a velocidade desejada (50/250/450/750/1000 ms).
- **3.** Mantenha a tecla [**MHz**(**SET**)] pressionada por 1 segundo para salvar a nova marcação e voltar para a operação normal.

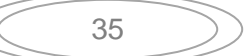

# **Operação na memória**

O **FT-2900R** fornece uma ampla variedade de recursos do sistema de memória. Elas incluem:

- 200 canais "básicos" de memória, numerados de "0" a "199."
- Um canal "Home", que permite a chamada rápida de uma frequência importante.
- 10 conjuntos de memórias limite, também conhecidas como canais de "Busca Programada na Memória", nomeados de "L0/U0" a "L9/U9."
- 8 bancos de memória, nomeados de "BANK 1" a "BANK 8." Cada banco de memória pode ser designado para até 200 canais a partir dos canais "básicos" de memória.

Cada memória pode ser nomeada com até seis caracteres, para o reconhecimento rápido.

## **Armazenagem na memória**

- **1.** No modo VFO, selecione a frequência desejada, a mudança do repetidor, o tom CTCSS/DCS, e o nível de potência TX (transmissão).
- **2.** Mantenha a tecla [**D/MR**(**MW**)] pressionada por um segundo. O numero da memória aparecerá na base direita do visor. Ser o numero do canal estiver piscando, não tem dados armazenados neste canal; se o numero do canal não estiver piscando, este canal está "ocupado" por outros dados de frequência, e você pode não querer usar este canal, a menos que os seus dados não sejam mais interessante.
- **3.** Dentro de cinco segundos após pressionar a tecla [**D/MR**(**MW**)], use o botão **DIAL** para selecionar o canal de memória onde quer armazenar a frequência.
- **4.** Pressione novamente a tecla [**D/MR**(**MW**)], desta vez momentaneamente, para armazenar os dados mostrados no canal de memória selecionado. O nome do canal de memória desaparecerá (uma vez que você ainda está operando no modo VFO).
- **5.** Para armazenar outras frequências, repita os passos de 1 a 4, lembrando de marcar a mudança do repetidor, o tom CTCSS/DCS, e o nível de potência de transmissão (TX), como for apropriado.

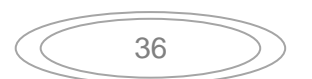
## **Para armazenar as frequências de transmissão independentes** (**"ODD SPLITS"**)

- **1.** Armazene a frequência de recepção usando o método descrito acima.
- **2.** Sintonize a frequência de transmissão desejada, então mantenha a tecla [**D/MR**(**MW**)] pressionada por um segundo.
- **3.** Dentro de cinco segundos após pressionar a tecla [**D/MR**(**MW**)], use o botão **DIAL** ou as teclas [**UP**]/[**DWN**] no microfone para selecionar o mesmo numero de canal de memória usado no passo 1 acima.
- **4.** Mantenha a chave **PTT** pressionada, e pressione momentaneamente a tecla [**D/MR**(**MW**)] enquanto mantém a chave **PTT** pressionada. Isto não irá ativar a transmissão, mas irá instruir o transceptor que você está programando uma frequência de transmissão separada na memória.

$$
\mathbf{Q}_{47355-5}
$$

Sempre que chamar o canal de memória que contém frequências independentes de transmissão e recepção, a indicação "**- +**" aparecerá no visor.

A função "Odd Splits" pode armazenar funções CTCSS/DCS separadas para as frequências de recepção e transmissão.

$$
-74\,\mathrm{^{13}\,699-2}
$$

Quando chamar o canal de memória que contém a informação CTCSS/DCS independentemente armazenada, o ícone do decodificador acenderá, e o ícone do codificador piscará no visor.

Para confirmar a frequência/código memorizada:

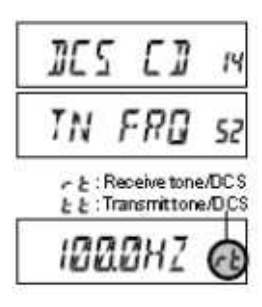

- **1.** Mantenha a tecla [**MHz**(**SET**)] pressionada por um segundo para entrar no modo do menu.
- **2.** Gire o botão **DIAL** para selecionar "14 DCS CD" quando a função CTCSS/DCS do receptor estiver marcada em "DCS", ou selecione "52 TN FRQ" quando a função CTCSS/DCS do receptor estiver marcada em "TONE SQUELCH".
- **3.** Pressione momentaneamente a tecla [**MHz**(**SET**)] para indicar a frequência/código memorizada para o receptor.
- **4.** Pressione a tecla [**REV**(**DW**)] para indicar a frequência/código memorizada para o transmissor. Você pode confirmar o TONE/DCS de recepção e transmissão pressionando alternadamente a tecla [**REV**(**DW**)].

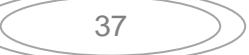

## **Para chamar os canais de memória**

Após armazenar os dados na memória, você agora pode mudar do modo "VFO" para o modo "Memory Recall" (chamada da memória), para operar os dados armazenados nos canais de memória.

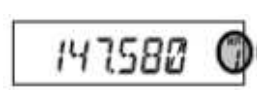

- **1.** Pressione a tecla [**D/MR**(**MW**)], repetidamente, se necessário, até o ícone "**MR**" e o numero do canal de memória aparecerem no visor; isto indica que o modo de chamada da memória está ativado.
- **2.** Quando mais de um canal de memória estiver armazenado, use o botão **DIAL** para selecionar qualquer memória programada para a operação. Alternadamente, a tecla [**UP**] ou [**DWN**] pode ser usada para percorrer os canais de memória disponíveis. Quando usar as teclas do microfone, pressione a tecla momentaneamente para avançar ou recuar; mantenha a tecla [**UP**] ou [**DWN**] pressionada por um segundo para iniciar a busca nos canais de memória.

#### **Chamada dos canais de memória usando o teclado do microfone:**

Enquanto opera no modo de chamada da memória, o teclado do microfone **MH-48A6J** pode ser usado para a chamada direta dos canais de memória.

Para fazer isto, pressione o numero do canal que quer chamar, então pressione a tecla [**#**]. Por exemplo, para chamar o canal de memória "**5**," pressione [**5**] - [**#**]. Para chamar o canal de memória "**118**," pressione [**1**] - [**1**] - [**8**].

Você também pode chamar os canais programáveis de memória (PMS) ("L0/U0" a "L9/U9") usando os números a seguir: Canais Programáveis de Memória #L0 = "200," U0 = "201," L9 = "218," e U9 = "219."

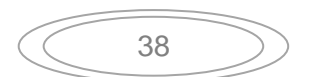

## **Para nomear os canais de memória**

Você pode nomear os canais de memória, para auxiliar e facilitar a identificação (como o nome do clube, etc.). Isto é facilmente realizado usando o modo do menu.

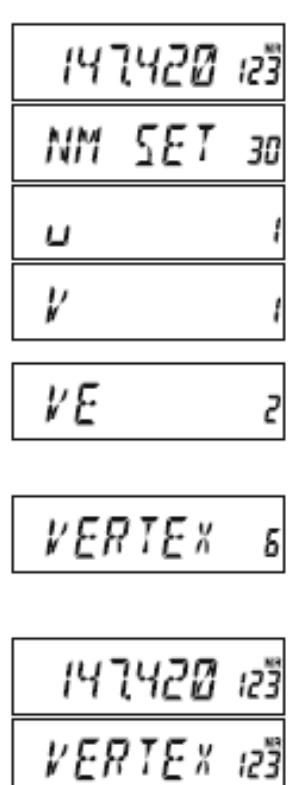

- **1.** Selecione o canal de memória que quer nomear.
- **2.** Mantenha a tecla [**MHz**(**SET**)] pressionada por um segundo, então gire o botão **DIAL** para selecionar "30 NM SET."
- **3.** Pressione a tecla [**MHz**(**SET**)]. Você notará que a posição do primeiro caracter estará piscando, indicando que você agora está no modo de entrada alfanumérica ("A/N"). No modo de entrada A/N, gire o botão **DIAL** para selecionar os caracter; pressionando a tecla [**LOW**(**A/N**)] para mover a posição de entrada para a direita.
- **4.** Gire o botão **DIAL** para selecionar o numero, letra ou símbolo desejado, então pressione a tecla [**LOW**(**A/N**)] para ir para a próxima posição de entrada. Mova duas posições se quiser inserir um espaço. Pressione a tecla [**REV**(**DW**)] se quiser voltar um espaço.
- **5.** Repita o passo 4, quantas vezes forem necessárias, para completar o nome (até seis caracteres) para o canal de memória, então pressione momentaneamente a tecla [**MHz**(**SET**)] para salvar o nome A/N inserido.
- **6.** Mantenha a tecla [**MHz**(**SET**)] pressionada por um segundo para voltar para a operação normal.

Enquanto opera no modo de chamada na memória, mantenha a tecla [**LOW**(**A/N**)] pressionada por um segundo para alternar entre a indicação da frequência e o nome alfanumérico do canal.

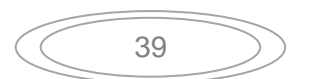

## **Sintonizando os canais de memória**

Uma vez chamado um canal de memória, você pode facilmente sintonizar a frequência, como se estivesse no modo VFO.

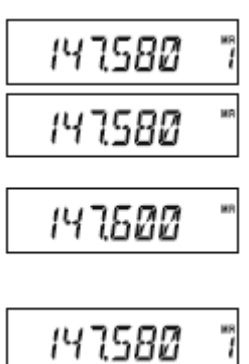

- **1.** Com o **FT-2900R** no modo de chamada do canal de memória, selecione o canal de memória desejado.
- **2.** Pressione momentaneamente a tecla [**MHz**(**SET**)]. O indicador "**MR**" piscará e o numero do canal de memória desaparecerá; indicando que o modo de sintonia do dos dados do canal de memória foi ativado.
- **3.** Gire o botão **DIAL**, ou pressione o botão [**UP**] ou [**DWN**] para sintonizar a nova frequência. O intervalo do sintetizador selecionado para a operação "VFO" será usado durante a sintonia dos dados do canal de memória.
- **4.** Se quiser voltar para a frequência de memória original, pressione momentaneamente a tecla [**D/MR**(**MW**)]. O indicador "**MR**" irá parar de piscar e o numero do canal de memória irá desaparecer.
- **5.** Se quiser armazenar no canal de memória uma nova frequência selecionada durante a sintonia, mantenha a tecla [**D/MR**(**MW**)] pressionada por um segundo, então complete o procedimento de memorização normal. Certifique-se de selecionar um canal de memória vazio quando fizer isto.

## **Para "mascarar" os canais de memória**

Há situações onde você vai querer "mascarar" os canais de memória para que não fiquem visíveis durante a seleção ou busca na memória. Por exemplo, vários canais de memória que são usados somente em uma cidade que você visita frequentemente, então você pode "mascará-las" até a sua próxima visita a esta cidade, neste momento você pode "desmascarar" os canais para o uso normal. (exceto para o canal de memória "0," o canal de prioridade e o canal Home).

- **1.** Com o **FT-2900R** no modo de chamada dos canais de memória, mantenha a tecla [**D/MR**(**MW**)] pressionada por um segundo, então gire o botão **DIAL** para selecionar o canal de memória que quer mascarar.
- **2.** Pressione momentaneamente a tecla [**LOW**(**A/N**)]. O visor voltará a mostrar o canal de memória "0." O canal de memória anteriormente selecionado será "mascarado".
- **3.** Para desmascarar o canal escondido, repita o procedimento acima; mantenha a tecla [**D/MR**(**MW**)] pressionada por um segundo, gire o botão **DIAL** para selecionar o numero do canal de memória mascarado, então pressione a tecla [**LOW**(**A/N**)] para restaurar os dados deste canal de memória.

### **Dica:**

Cuidado! Você pode armazenar os dados manualmente sobre o canal de memória "mascarado", apagando os dados anteriores, se não tiver cuidado. Use a técnica do "próximo canal de memória disponível" (veja se o numero do canal está piscando) para evitar gravar os novos dados sobre os dados no canal de memória mascarado.

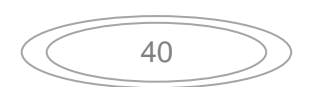

## **Operação com o banco de memória**

O grande numero de canais de memória disponíveis no **FT-2900R** pode dificultar a utilização sem organizá-los. Felizmente, o **FT-2900R** inclui uma função para dividir os canais de memória em até oito bancos de memória, assim você pode categorizar as memórias de forma conveniente para você. Você pode entrar e sair do modo do "Banco de Memória" pressionando a tecla [\*] no microfone, como descrevemos abaixo.

### **Designando os canais de memória para o banco de memória**

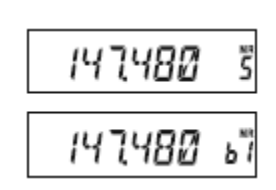

- **1.** Selecione o canal de memória a ser designado para o banco de memória.
- **2.** Mantenha a tecla [**D/MR**(**MW**)] pressionada por um segundo, então gire o botão **DIAL** para selecionar o numero do banco de memória ("b1" ~ "b8") desejado para este canal. Os números do banco de memória são encontrados girando o botão **DIAL** no sentido anti horário para passar do canal de memória "0."
- **3.** Pressione momentaneamente a tecla [**D/MR**(**MW**)] para copiar os dados do canal de memória no banco de memória.

**Dicas:** 

1) Você pode designar um canal de memória em vários bancos de memória. 2) Os canais de memória PMS (L0/U0 a L9/U9) não podem ser designados para o banco de memória.

#### **Para chamar o banco de memória**

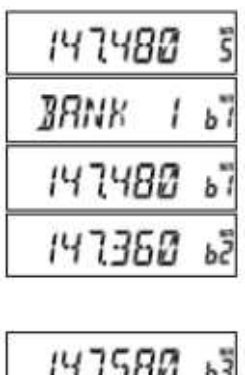

- **1.** Pressione a tecla [**D/MR**(**MW**)], se necessário, para entrar no modo de memória.
- **2.** Pressione a tecla [\*] no microfone para ativar o modo "Banco de Memória". O numero do banco de memória aparecerá no visor.
- **3.** Pressione a tecla [**#**] para aumentar o numero do canal de memória ("b1" a "b8").
- **4.** Gire o botão **DIAL** para selecionar as memórias dentro do banco selecionado; você irá observar que só pode selecionar os canais de memória no banco de memória atual. O pequeno numero do banco de memória aparecerá à direita da indicação da frequência, dois segundos após completar a seleção do canal de memória, enquanto opera dentro do banco de memória.
- **5.** Para mudar para outro banco de memória, pressione a tecla [**#**] para ir para o próximo banco de memória mais alto.
- **6.** Para sair da operação do banco de memória, pressione a tecla [\*] no microfone. O numero do canal de memória aparecerá no lado direito do visor, indicando que agora você está no modo "padrão" de chamada dos canais de memória, sem utilizar os bancos de memória. Os canais de memória armazenados em vários bancos de memória permanecerão nestes bancos, entretanto, você não precisa armazená-los novamente.

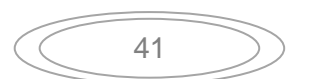

### **Removendo os canais de memória do banco de memória**

- **1.** Enquanto opera no modo do banco de memória, selecione o canal de memória a ser removido do banco de memória.
- **2.** Mantenha a tecla [**D/MR**(**MW**)] pressionada por um segundo, então pressione a tecla [**A/N**(**LOW**)] para remover os dados do canal de memória do banco de memória.

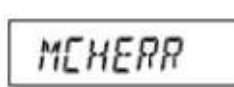

#### **Dica:**

Você deve primeiro entrar no modo do banco de memória, pressionando a tecla [\*] no microfone, antes de tentar remover o canal do banco. Se não, "MCHERR" aparecerá quando pressionar a tecla [A/N(LOW)] no passo (2) acima.

### **Para mudar o nome do banco de memória**

Você pode mudar o nome padrão do banco de memória, que é indicado no visor quando seleciona o banco de memória, para um nome diferente, se quiser.

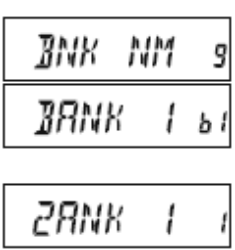

$$
2M\ \mathit{HRM}\quad s
$$

- **1.** Mantenha a tecla [**MHz**(**SET**)] pressionada por um segundo, então gire o botão **DIAL** para selecionar "9 BNK NM."
- **2.** Pressione momentaneamente a tecla [**MHz**(**SET**)], então gire o botão **DIAL** para chamar o banco de memória que quer renomear.
- **3.** Pressione a tecla [**A/N**(**LOW**)] para ativar a mudança do nome.
- **4.** Gire o botão **DIAL** para selecionar o primeiro dígito do nome desejado.
- **5.** Pressione a tecla [**A/N**(**LOW**)] para ir para o próximo caracter.
- **6.** Se errar, pressione a tecla [**REV**(**DW**)] para voltar o cursor, então insira a letra, número ou símbolo correto.
- **7.** Repita os passos de 4 a 6 para programar as letras, números ou símbolos restantes. Um total de seis caracteres pode ser usado na criação do nome.
- **8.** Quando programar um nome com menos de seis caracteres, mantenha a tecla [**MHz**(**SET**)] pressionada por um segundo para confirmar o nome e voltar para a operação normal.

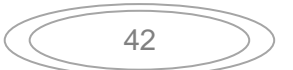

# **Canal de memória HOME**

O canal de memória "Home" de um toque está disponível para retornar facilmente para a frequência mais usada. Esta memória não aparece no banco de memória regular, para simplificar a operação e selecionar rapidamente um canal importante.

Para chamar o canal Home, pressione a tecla [**D/MR**(**MW**)], repetidamente, se necessário, até o ícone "**HM**" aparecer no visor, isto indica que o canal Home foi selecionado.

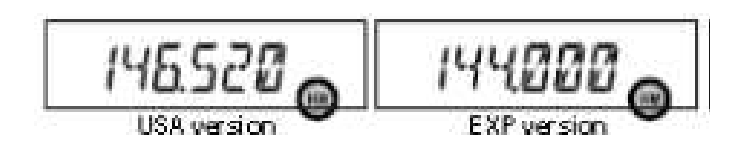

A frequência padrão para o canal Home é 146.520 MHz (versão USA, versão EXP: 144.000 MHz). Você pode reprogramar o canal Home de maneira idêntica aos canais de memória regulares:

- **1.** No modo VFO, sintonize a frequência que quer armazenar, e marque os dados como fez com a armazenagem dos canais de memória "normais".
- **2.** Mantenha a tecla [**D/MR**(**MW**)] pressionada por um segundo, então pressione a tecla [**REV**(**DW**)] para armazenar os dados mostrados no canal Home. O nome do canal de memória desaparecerá (uma vez que você ainda está operando no modo VFO).

Você também pode nomear o canal Home, como o descrito anteriormente. Certifique-se de selecionar primeiro o canal Home, então selecione o item do menu (item "30 NM SET") para nomear o canal.

**No canal Home, você pode sair (como no modo de sintonia dos canais de memória) sem fazer nada, girando o botão DIAL. Isto muda automaticamente o controle para o modo VFO, tornando uma boa ideia programar a "Frequência de Chamada" da sua área como o canal Home. Uma vez estabelecido o contato, você pode sair da frequência de chamada para abrir a frequência simples.**

## **Modo somente na memória**

Quando a programação dos dados de memória for completada, você pode colocar o radio no modo "somente da memória", onde a operação VFO e do canal Home não é possível. Isto pode ser particularmente útil durante os eventos de serviço público vários operadores podem estar usando este radio pela primeira vez, e esta operação simplifica a seleção do canal desejado.

Para colocar o radio no modo somente da memória, desligue-o. Agora, mantenha a tecla [**D/MR**(**MW**)] pressionada enquanto liga o radio. O VFO e o canal Home agora estão desativados.

Para voltar para a operação normal, repita o procedimento acima. As capacidades de busca do **FT-2900R** fornecem ao operador vários métodos convenientes de navegação rápida pelas frequências.

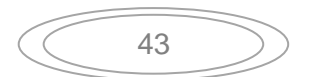

## **Operação básica do scanner**

Antes de ativar o scanner, certifique-se de que o Squelch (supressor) está ajustado para silenciar os ruídos de fundo quando nenhum sinal estiver presente. A busca não é possível enquanto o supressor estiver aberto (se ruídos ou sinais estiverem sendo escutados).

A busca pode ser iniciada ou parada usando a tecla [**UP**] ou [**DWN**] no microfone. As técnicas abaixo são usadas para a busca:

- Mantenha a tecla [**UP**] ou [**DWN**] pressionada por um segundo no modo VFO para iniciar a busca na banda em avanço ou recuo, respectivamente.
- Mantenha a tecla [**UP**] ou [**DWN**] pressionada por um segundo no modo de memória para iniciar a busca pelo canal de memória em avanço ou recuo, respectivamente.
- A busca pausa quando o sinal abre o supressor, e o ponto decimal no visor pisca. Você pode selecionar um dos três modos de retorno para a busca (descrito na página seguinte).
- Para parar a busca manualmente, o meio mais fácil é pressionar a chave **PTT** no microfone momentaneamente (nenhuma transmissão irá iniciar durante a busca).A busca também pode ser parada manualmente pressionando a tecla [**UP**] ou [**DWN**] no microfone, ou a tecla [**D/MR**(**MW**)].

### **Dica:**

Nos ajustes originais, o scanner faz a busca em todas as frequências enquanto estiver no modo VFO e em todos os canais de memória enquanto estiver no modo de memória. Você pode mudar o intervalo de busca no modo VFO para  $\pm$ 1 MHz,  $\pm$ 2 MHz, ou  $\pm$ 5 MHz, ou fazer a busca somente nos canais de memória com o mesmo "primeiro" e "segundo" dígitos do nome alfanumérico do primeiro canal em que a busca iniciou, usando os itens do menu "28 MEM.SCN" e "56 VFO.SCN."

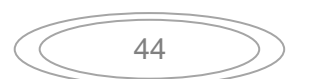

## **Opções de retorno para a busca**

Três modos de retorno para a busca estão disponíveis no **FT-2900R**:

- No modo "BUSY", o scanner permanecerá parado enquanto o sinal estiver presente no canal; quando a transmissão da outra estação terminar, a busca voltará.
- No modo "HOLD", o scanner irá parar no sinal que ele encontrar. A busca não irá reiniciar automaticamente, você deve reiniciar a busca manualmente, se quiser.
- No modo "3SEC**/**5SEC**/**10SEC", o scanner para pelo período selecionado, depois a busca retorna (com a estação transmitindo ou não).

O modo padrão de parada da busca é "BUSY." Para mudar o modo de retorno para a busca, use o procedimento abaixo:

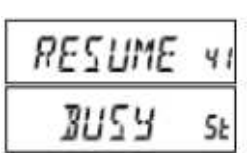

- **1.** Mantenha a tecla [**MHz**(**SET**)] pressionada por um segundo, então gire o botão **DIAL** para selecionar "41 RESUME."
- **2.** Pressione a tecla [**MHz**(**SET**)], então gire o botão **DIAL** para selecionar o modo de retorno para a busca desejado.
- **3.** Mantenha a tecla [**MHz**(**SET**)] pressionada por um segundo para salvar a nova marcação e voltar para a operação normal.

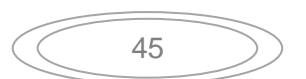

# **Busca "saltada" na memória**

Quando tem alguns canais ativos continuamente na memória, você pode querer saltar estes canais durante a busca, mas ainda os terá disponíveis para a seleção manual. Para mascarar o canal de memória (somente) durante a busca, use o procedimento abaixo:

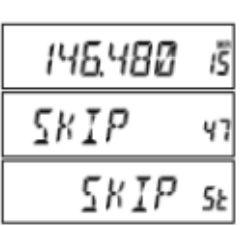

- **1.** Coloque o radio no modo de chamada da memória pressionando repetidamente a tecla [**D/MR**(**MW**)], se necessário, até "**MR**" e o numero do canal aparecer no lado direito do visor.
- **2.** Gire o botão **DIAL** para selecionar o canal de memória a ser saltado durante a busca.
- **3.** Mantenha a tecla [**MHz**(**SET**)] pressionada por um segundo, então gire o botão **DIAL** para selecionar "47 SKIP."
- **4.** Pressione a tecla [**MHz**(**SET**)], então gire o botão **DIAL** para selecionar "SKIP". O canal de memória atual será ignorado durante a busca. A seleção "ONLY" é usada para "Preferential Memory Scan - Busca Preferencial na Memória," descrita na página seguinte.
- **5.** Mantenha a tecla [**MHz**(**SET**)] pressionada por um segundo para salvar a nova marcação e voltar para a operação normal.

O ícone "**SKIP**" aparecerá quando chamar manualmente o canal de memória marcado para ser "saltado" na busca.

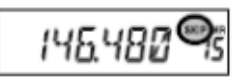

Para reativar o canal na busca, selecione "OFF" no passo 4 acima, após selecionar o canal atualmente bloqueado (o canal "saltado" é acessado através dos métodos de seleção manual do canal usando o botão **DIAL** no modo de memória).

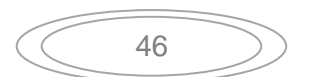

# **Busca Preferencial na Memória**

O **FT-2900R** também permite configurar a "Lista Preferencial de Busca" em que os canais serão marcados com uma "bandeira" dentro do sistema de memória. Estes canais são designados pelo ícone "**SKIP**" piscante quando os seleciona, um por um, para a lista preferencial.

Quando iniciar a busca na memória, se iniciar com o canal com o ícone "**SKIP**" piscando, somente os canais com o ícone "**SKIP**" piscando serão inseridos na busca. Se iniciar a busca nos canais sem o ícone "**SKIP**" piscando, a busca será feita em todos os canais, incluindo os que tem o ícone "**SKIP**" piscando.

Aqui está o procedimento para configurar e usar a lista preferencial de busca:

- **1.** Coloque o radio no modo de chamada da memória pressionando a tecla [**D/MR**(**MW**)] repetidamente, se necessário.
- **2.** Gire o botão **DIAL** para selecionar o canal de memória que quer adicionar na lista preferencial.
- **3.** Mantenha a tecla [**MHz**(**SET**)] pressionada por um segundo, então gire o botão **DIAL** para selecionar "47 SKIP."
- **4.** Pressione a tecla [**MHz**(**SET**)], então gire o botão **DIAL** para selecionar "ONLY."
- **5.** Mantenha a tecla [**MHz**(**SET**)] pressionada por um segundo para salvar a nova marcação e voltar para a operação normal.

Para iniciar a busca preferencial nos canais de memória:

$$
\overline{14724093}
$$

58 T P

ONL Y

- **1.** Coloque o radio no modo de chamada da memória pressionando repetidamente a tecla [**D/MR**(**MW**)], se necessário.
- **2.** Gire o botão **DIAL** para selecionar qualquer canal de memória com o ícone "**SKIP**" piscando.
- **3.** Mantenha a tecla [**UP**] ou [**DWN**] pressionada no microfone para iniciar a busca preferência. Somente os canais com o ícone "**SKIP**" serão incluídos na busca.

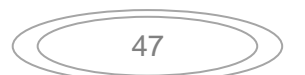

## **Busca no banco de memória**

Com a função do banco de memória ativado, o scanner faz a busca somente nos canais no banco de memória atual. Entretanto, se a função de busca no banco de memória for ativada, você pode fazer a busca dos canais de memória em vários bancos de memória selecionados. Para ativar a função de busca no banco de memória:

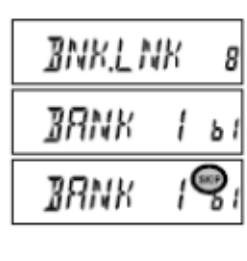

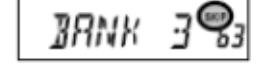

- **1.** Coloque o radio no modo de memória pressionando a tecla [**D/MR**(**MW**)], se necessário.
- **2.** Mantenha a tecla [**MHz**(**SET**)] pressionada por um segundo, então gire o botão **DIAL** para selecionar "8 BNK.LNK."
- **3.** Pressione momentaneamente a tecla [**MHz**(**SET**)], então gire o botão **DIAL** para selecionar o primeiro banco de memória ("b1" ~ "b8") para a busca com esta função.
- **4.** Pressione momentaneamente a tecla [**D/MR**(**MW**)]. O ícone "**SKIP**" piscará acima do numero do banco de memória, indicando que o banco de memória está incluído na busca.
- **5.** Repita os passos 3 e 4 acima, para anexar o ícone "**SKIP**" piscante em qualquer outro banco de memória em que queira fazer a busca.
- **6.** Agora, mantenha a tecla [**MHz**(**SET**)] pressionada por um segundo para iniciar a busca no banco de memória.
- **7.** Para remover o banco de memória da busca, repita os passos 2 4 acima, para apagar o ícone "**SKIP**" piscante da indicação do numero do banco de memória.

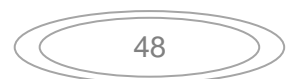

## **Limites programáveis de busca na banda**

Além da busca na banda e na memória, este transceptor pode ser configurado para sintonizar ou fazer a busca somente nas frequências entre os limites marcados. Por exemplo, você pode querer limitar a sintonia/busca entre 144.3 - 148.0 MHz, para evitar a entrada na sub banda SSB/CW entre 144.0 e 144.3 MHz

Estes limites de busca são armazenados nas memórias especiais de limite sub banda, nomeadas de L0**/**U0 a L9**/**U9, com as designações "L" e "U" representando os limites inferior (L) e superior (U), respectivamente.

Para utilizar esta função, use os passos abaixo:

- **1.** Armazene o limite inferior na escala desejada de busca/sintonia na memória "L0", e o limite superior na memória "U0" (ou alternativamente, mas memórias de "L1**/**U1" a "L9**/**U9").
- **2.** Com estas memórias chamadas, pressione momentaneamente a tecla [**MHz**(**SET**)] para ativar os limites programáveis de busca na banda. O ícone "**PMS**" aparecerá. A sintonia e a busca agora estão limitados dentro da escala programada.

Para cancelar os limites da sub banda e voltar para a operação normal na memória, pressione momentaneamente a tecla [**D/MR**(**MW**)].

#### **Dica:**

Não tente iniciar a busca "normal" em qualquer canal de memória PMS. Se fizer isto, uma mensagem de erro aparecerá; os canais de memória "U/L" são dedicados para estabelecer os limites de busca na banda.

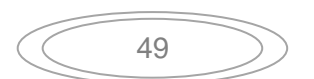

# **Busca no canal de prioridade** (**DUAL WATCH**)

As funções de busca do **FT-2900R** incluem a capacidade de busca em dois canais, o que permite que você opere no VFO, Canal de Memória, ou Canal Home, enquanto verifica periodicamente a atividade no canal de memória definido. Se a estação recebida no canal de memória tem força suficiente para abrir o Squelch (supressor), o scanner irá pausar nesta estação de acordo com o modo de retorno para a busca definido no item do menu "41 RESUME." Veja a página 45.

Aqui está o procedimento para ativar a operação Dual Watch:

- **1.** Coloque o radio no modo de chamada da memória pressionando repetidamente a tecla [**D/MR**(**MW**)], se necessário.
- **2.** Mantenha a tecla [**D/MR**(**MW**)] pressionada por um segundo (o numero do canal de memória piscará), então selecione o canal de memória que será o canal de "Prioridade".
- **3.** Pressione momentaneamente a tecla [**xiii**]. O ícone "PRI" aparecerá no canto superior direito do visor, indicando que ele é o canal de prioridade.
- **4.** Agora coloque o **FT-2900R** para operar em outro canal de memória, canal Home ou na frequência VFO.
- **5.** Mantenha a tecla [**REV**(**DW**)] pressionada por um segundo. O visor permanecerá no modo VFO, no canal de memória selecionado ou no canal Home, mas a cada cinco segundos, o **FT-2900R** irá checar a atividade no canal de prioridade.
- **6.** Para cancelar a operação Dual Watch, pressione momentaneamente a tecla [**D/MR**(**MW**)].

### **Modo Regresso à Prioridade**

Durante a operação no canal de prioridade (Dual Watch), uma função especial está disponível para que você vá para o canal de prioridade imediatamente, sem esperar a atividade no canal. Quando esta função estiver ativada, e o monitoramento de prioridade for ativado, pressione a chave **PTT** no microfone. Você irá imediatamente para o canal de prioridade.

Para ativar a operação de Regresso à Prioridade:

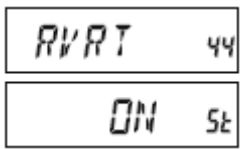

- **1.** Mantenha a tecla [**MHz**(**SET**)] pressionada por um segundo, então gire o botão **DIAL** para selecionar "44 RVRT."
- **2.** Pressione a tecla [**MHz**(**SET**)], então gire o botão **DIAL**  para selecionar "ON."
- **3.** Mantenha a tecla [**MHz**(**SET**)] pressionada por um segundo para salvar a nova marcação e voltar para a operação normal.

Para desativar a operação de regresso à prioridade, selecione "OFF" no canal 2 acima.

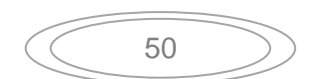

## **Busca pelo alerta da estação do tempo**

Esta função permite que você verifique se os canais de memória das estações do tempo tem a presença do tom de alerta NOAA enquanto opera usando a busca VFO ou a busca pelos canais de memória. Quando a função de busca pelo alerta da estação do tempo estiver ativada, o **FT-2900R** irá checar a atividade nos canais de memória das estações do tempo a cada cinco segundos durante a busca. Se olhar o visor com atenção, você irá observar que o scanner muda periodicamente para o banco do canal do tempo, fazendo uma busca rápida pelo tom de alerta, e depois volta para a busca normal por mais 5 segundos.

Para ativar esta função:

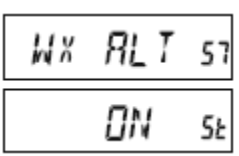

- **1.** Mantenha a tecla [**MHz**(**SET**)] pressionada por um segundo, então gire o botão **DIAL** para selecionar "57 WX ALT."
- **2.** Pressione a tecla [**MHz**(**SET**)], então gire o botão **DIAL**  para colocar o item do menu em "ON."
- **3.** Mantenha a tecla [**MHz**(**SET**)] pressionada por um segundo para salvar a nova marcação e voltar para a operação normal.
- **4.** Para desativar esta função, selecione "OFF" no passo 2 acima.

Você pode mudar o nível do volume do tom de alerta da estação do tempo até o máximo independente do ajuste do botão VOL, usando o item do menu "58 WX VOL."

#### **Dicas:**

- **1) Quando a função de busca do alerta do tempo estiver ativada, o modo de retorno para a busca será fixado em "HOLD."**
- **2) Se estiver procurando pelas estações de transmissão do tempo, o receptor do FT-2900R ficará mudo indefinidamente, a menos que o tom de alerta seja recebido. O tempo de monitoração pode ser longo, e nenhuma energia será consumida através da saída de audio enquanto a busca (para o tom de alerta) estiver em progresso.**

## **Bipe do limite da banda**

O **FT-2900R** tocará o "bipe" automaticamente quando o limite da banda no receptor for encontrado durante a busca (na busca VFO padrão ou durante a operação PMS). Você pode adicionalmente ativar esta função (bipe do limite da banda) quando a frequência chegar no limite da banda enquanto seleciona manualmente a frequência VFO, usando o botão **DIAL**.

O procedimento para ativar o bipe do limite da banda (durante a sintonia manual) é:

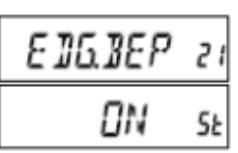

- **1.** Mantenha a tecla [**MHz**(**SET**)] pressionada por um segundo, então gire o botão **DIAL** para selecionar "21 EDG.BEP."
- **2.** Pressione a tecla [**MHz**(**SET**)], então gire o botão **DIAL**  para colocar este item do menu em "ON."
- **3.** Mantenha a tecla [**MHz**(**SET**)] pressionada por um segundo para salvar a nova marcação e voltar para a operação normal.

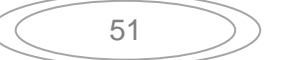

# **Operação Smart Search**

A função Smart Search permite que você carregue as frequências automaticamente de acordo com onde a atividade é encontrada pelo seu radio. Quando Smart Search estiver ativada, o transceptor fará a busca acima e abaixo da frequência atual, armazenando as frequências ativas (sem parar nelas); estas frequências são armazenadas na banda de memória especial Smart Search, que consiste de 31 memórias (15 acima da frequência atual, 15 abaixo da frequência atual, mais a própria frequência atual).

Dois modos de operação básica para a função Smart Search estão disponíveis:

SINGLE: Neste modo, o transceptor fará a busca na banda atual em cada direção, iniciando na frequência atual. Todos os canais onde a atividade estiver presente serão carregados nas memórias Smart Search; completando ou não os 31 canais de memória, a busca irá parar após uma busca em cada direção. CNTNUE (Continue): Neste modo, o transceptor fará uma busca em cada direção, como com a busca "SINGLE"; se não completar os 31 canais de memória após o primeiro ciclo de busca, o radio continuará a busca até completar os canais.

#### **Para ativar o modo Smart Search**

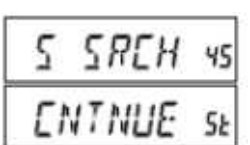

- **1.** Mantenha a tecla [**MHz**(**SET**)] pressionada por um segundo, então gire o botão **DIAL** para selecionar "45 S SRCH."
- **2.** Pressione a tecla [**MHz**(**SET**)], então gire o botão **DIAL** para selecionar o modo Smart Search desejado (veja acima).
- **3.** Mantenha a tecla [**MHz**(**SET**)] pressionada por um segundo para salvar a nova marcação e voltar para a operação normal.

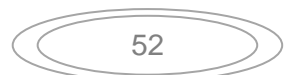

### **Para armazenar nos canais de memória Smart Search**

S SREH

- **1.** Coloque o radio no modo VFO. Certifique-se de que o Squelch (supressor) está corretamente ajustado (de modo que o ruído da banda esteja silencioso).
- **2.** Pressione a tecla [**P2**] no microfone para entrar no modo Smart Search. A indicação "S SRCH" aparecerá no visor por dois segundos.
- **3.** Pressione a tecla [**MHz**(**SET**)] (ou a tecla [**A**] no microfone) para iniciar a busca Smart Search.
- **4.** Quando os canais ativos forem detectados, eles serão automaticamente armazenados no banco de memória Smart Search sem parar a busca.
- **5.** Dependendo do modo selecionado para a operação Smart Search ("SINGLE" ou "CNTNUE"), a busca Smart Search será eventualmente encerrada, e o visor voltará a mostrar o canal de memória "C" Smart Search.
- **6.** Para selecionar os canais de memória Smart Search, gire o botão **DIAL** para selecionar entre os canais Smart Search.
- **7.** Para voltar para a operação normal, pressione a tecla [**D/MR**(**MW**)].

### **Dica:**

A função Smart Search é uma ferramenta ideal quando visitar uma cidade pela primeira vez. Você não precisa gastar horas procurando pelas frequências do repetidor, o seu FT-2900R faz isto por você!

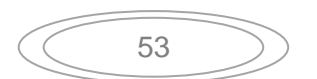

# **Função de conexão na internet**

O **FT-2900R** pode ser usado para acessar o "node" (repetidor ou estação base) em que está a rede Vertex Standard WIRES™ (Wide-Coverage Internet Repeater Enhancement System). Os detalhes podem ser encontrados no site WiRES-II Web: http://www.vxstd.com/en/ wiresinfo-en/. Esta função também pode ser usada para acessar outros sistemas, como o descrito abaixo.

# **Modo SRG** (**"SISTER RADIO GROUP"**) **MODE**

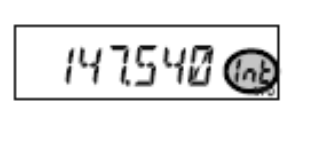

i int

11 M.F

- **1.** Pressione momentaneamente a tecla  $\llbracket \boxtimes \rrbracket$  para ativar a função de conexão na internet. A indicação "**Int**" aparecerá no lado direito da frequência.
- **2.** Gire o botão **DIAL** enquanto pressiona a tecla  $\llbracket \mathbb{S} \rrbracket$  para selecionar o numero de acesso (DTMF "0" ~ "9," "A," "B," "C," "D," "E (\*)," "F (#)") correspondente ao modo WIRES™ em que quer estabelecer o link de internet (pergunte ao Node ou ao operador do repetidor, se não sabe o numero de acesso da rede). Agora, pressione a chave **PTT** para sair do modo de seleção.
- **3.** Com a função de conexão da internet ativada (como no passo 1 acima), o **FT-2900R** irá gerar um breve tom DTMF (0.1 segundo) de acordo com a seleção no passo 2. Este tom DTMF é enviado no inicio de cada transmissão para estabelecer ou manter o link para a operação do node WiRES™ local operando no modo SRG.
- **4.** Para desativar a função de conexão na internet, pressione momentaneamente a tecla  $[\mathbb{\otimes}]$  (a indicação "**Int**" desaparecerá do visor).

### **Dicas:**

Se outros usuários relatarem que sempre tem um "bipe" DTMF no inicio de cada transmissão sua, e você não estiver operando junto com o acesso de internet, desative esta função no passo (4) acima.

## **Modo FRG** (**"FRIENDS' RADIO GROUP"**)

Você pode acessar outros sistemas de link de internet (incluindo WiRES™ no modo "FRG") que usa o grupo DTMF para o acesso.

## **Programando o código FRG**

Carregue os tons DTMF que quer usar para acessar o link de internet no registro de memória da internet. Como exemplo, usaremos "#(F)1101D" como código de acesso (a tecla "#" é denotada como a letra "F").

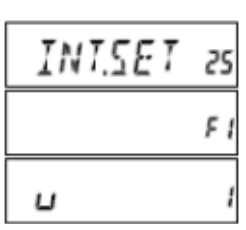

- **1.** Mantenha a tecla [**MHz**(**SET**)] pressionada por um segundo, então gire o botão **DIAL** para selecionar "25 INT.SET."
- **2.** Pressione a tecla [**MHz**(**SET**)], então gire o botão **DIAL** para selecionar o registro de memória da internet (F0 ~ F9) em que quer armazenar o código de acesso.
- **3.** Pressione momentaneamente a tecla [**LOW**(**A/N**)]. O primeiro dígito piscará.

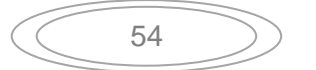

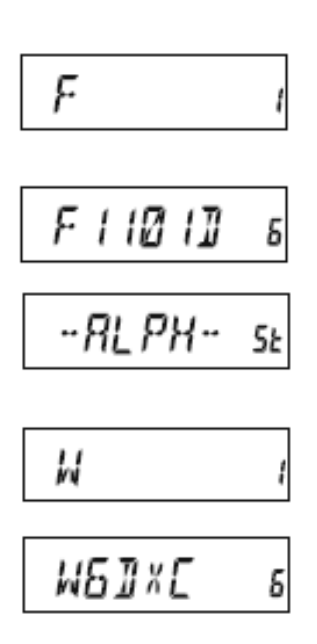

- **4.** Gire o botão **DIAL** para selecionar "F" (representando o primeiro dígito DTMF "#": o primeiro dígito do grupo DTMF).
- **5.** Pressione momentaneamente a tecla [**LOW**(**A/N**)] para aceitar o primeiro dígito e ir para o segundo dígito do grupo DTMF.
- **6.** Repita os passos anteriores até completar o código de acesso ("#(F)1101D").
- **7.** Se quiser nomear a memória de internet, execute o próximo passo; senão, mantenha a tecla [**MHz**(**SET**)] pressionada por um segundo para salvar a marcação.
- **8.** Pressione a tecla [**MHz**(**SET**)] duas vezes para ativar a programação do nome (o numero de registro da memória de internet piscará).
- **9.** Pressione momentaneamente a tecla [**D/MR**(**MW**)]. A indicação "--ALPHA--" aparecerá no visor por 2 segundos, então o numero de registro da memória piscará novamente.
- **10.** Pressione momentaneamente a tecla [**MHz**(**SET**)]. O primeiro dígito piscará.
- **11.** Gire o botão **DIAL** para selecionar o primeiro dígito do nome desejado.
- **12.** Pressione a tecla [**LOW**(**A/N**)] para ir para o próximo caracter.
- **13.** Se errar, pressione a tecla [**REV**(**DW**)] para voltar espaço, então digite a letra, número ou símbolo desejado.
- **14.** Repita os passos 11 e 12 para programar as letras, números ou símbolos restantes do nome desejado. Um total de seis caracteres pode ser usado na criação do nome.
- **15.** Quando terminar a programação do nome (6 caracteres ou menos), mantenha a tecla [**MHz**(**SET**)] pressionada por um segundo para confirmar o nome.
- **16.** Repita os passos de 1 a 15 para armazenar outros códigos de acesso, se quiser.
- **17.** Pressione a chave **PTT** para salvar a marcação e voltar para a operação normal.

# **Operação (Acessando o FRG Node)**

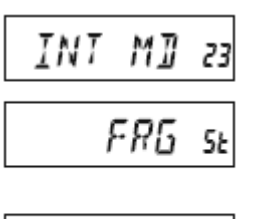

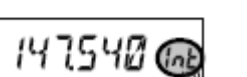

- **1.** Mantenha a tecla [**MHz**(**SET**)] pressionada por um segundo, então gire o botão **DIAL** para selecionar "23 INT MD."
- **2.** Pressione a tecla [**MHz**(**SET**)], então gire o botão **DIAL** para colocar este item do menu em "FRG" (ativando o modo "Other Internet Link System").
- **3.** Mantenha a tecla [**MHz**(**SET**)] pressionada por um segundo para salvar a nova marcação.

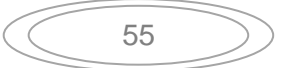

**4.** Pressione momentaneamente a tecla  $\lbrack \, \boxtimes \, \rbrack$  para ativar a função de conexão de internet. A indicação "**Int**" aparecerá no lado direito da frequência.

$$
\overline{\text{MBB}^{\text{R}}L} = \epsilon_{\text{R}}
$$

- **5.** Gire o botão **DIAL** enquanto pressiona a tecla  $\llbracket \boxtimes \rrbracket$  para selecionar o numero do registro de memória da internet (F0 ~ F9) (ou o nome) correspondente ao repetidor do link de internet, então pressione a chave **PTT** momentaneamente para fixar no numero de acesso selecionado.
- **6.** Quando a função de conexão na internet for ativada no passo 4 acima, você agora pode pressionar a tecla  $\lbrack \, \mathbb{S} \, \mathbb{S} \rbrack$  enquanto está transmitindo, para enviar o grupo DTMF selecionado (para estabelecer o link no modo desejado).
- **7.** Para voltar ao modo WiRES™, repita os passos 1 3 acima, selecionando "SRG" no passo 2.

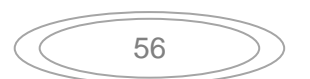

# **Função ARTS™**

A função ARTS™ usa a sinalização DCS para informar quando você e outra estação equipada com ARTS™ estão dentro da escala de comunicação. Isto pode ser particularmente útil durante as situações de Busca e Resgate, onde é importante permanecer em contato com outros membros do seu grupo.

Ambas as estações devem ser configuradas com códigos DCS de mesmo numero, então ativar a função ARTS™ usando o comando apropriado no radio. Os tons de alerta podem ser ativados, se quiser.

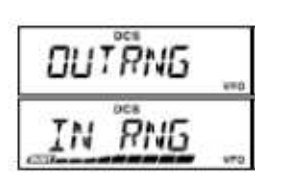

Sempre que pressionar a chave **PTT**, ou a cada 25 (ou 15) segundos após ativar o ARTS™, o seu radio irá transmitir um sinal que inclui o sinal DCS (subaudível) por cerca de 1 segundo. Se o outro radio estiver no alcance, o bipe tocará (se ativado) e o visor mostrará "IN RNG" o oposto da indicação de fora de alcance "OUTRNG" em que a operação ARTS™ inicia.

Falando ou não, o pedido continuará a cada 15 ou 25 segundos até você desativar o ARTS™. A cada 10 minutos você pode ter que transmitir o seu sinal através do CW, para completar os requerimentos de identificação. Quando o ARTS™ for desativado, o DCS também será desativado (se não estava usando anteriormente a operação sem o ARTS™).

Se sair do alcance de comunicação por mais de um minuto (quatro pedidos), o seu radio irá detectar a falta do sinal recebido, três bipes tocarão, e o visor voltará para a indicação "OUTRNG." Se voltar a escala de comunicação, o seu radio tocará o bipe novamente, e o visor voltará a mostrar a indicação "IN RNG".

Durante a operação ARTS™, a sua frequência de operação continuará sendo mostrada, mas nenhuma mudança pode ser feita nesta ou em outras marcações, você deve encerrar a operação ARTS™ para voltar para a operação normal. Esta é uma função de segurança designada para evitar a perda acidental do contato devido a mudança do canal, etc.

### **Operação e configuração básica ARTS™**

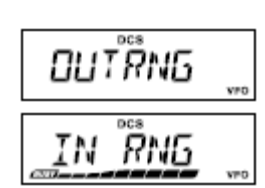

- **1.** Designe a função ARTS™ para a tecla programável [**P1**], [**P2**], [**P3**], ou [**P4**]) do microfone, veja a página 65.
- **2.** Configure o seu radio e os outros rádios para o mesmo código DCS, veja a página 28.
- **3.** Pressione momentaneamente a tecla do microfone. Você irá observar a indicação "OUTRNG" no visor LCD. A operação ARTS™ irá iniciar agora.
- **4.** A cada 25 segundos, o seu radio irá transmitir a chamada " à pedido" para a outra estação. Quando a estação responder com o seu próprio sinal ARTS™ à pedido, o visor mudará para "IN RNG" para confirmar que o código à pedido da outra estação foi recebido.
- **5.** Pressione momentaneamente a tecla programável do microfone para sair da operação ARTS™ e voltar para a operação normal do transceptor.

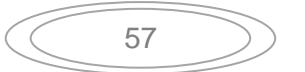

### **Opções de tempo da função à pedido ARTS™**

A função ARTS™ pode ser programada para fazer o pedido a cada 25 segundos (valor padrão) ou 15 segundos. O valor padrão fornece a economia máxima da bateria, porque o sinal à pedido é enviado menos frequentemente. Para mudar o intervalo à pedido:

$$
\begin{array}{|c|c|}\n\hline\nBR & IMI & 3 \\
\hline\n155EE & 5b\n\end{array}
$$

- **1.** Mantenha a tecla [**MHz**(**SET**)] pressionada por um segundo, então gire o botão **DIAL** para selecionar "3 AR INT."
- **2.** Pressione a tecla [**MHz**(**SET**)], então gire o botão **DIAL** para selecionar o intervalo à pedido desejado (15 ou 25 segundos).
- **3.** Quando fizer a seleção, mantenha a tecla [**MHz**(**SET**)] pressionada por um segundo para salvar a nova marcação e voltar para a operação normal.

## **Opções do bipe de alerta ARTS™**

A função ARTS™ permite dois tipos de alerta (com a opção adicional de desativá-los), assim você pode ser alertado sobre a situação atual da operação ARTS™. Dependendo da sua localização e do potencial associado com os bipes frequentes, você pode selecionar o modo do bipe mais adequado as suas necessidades. As opções são:

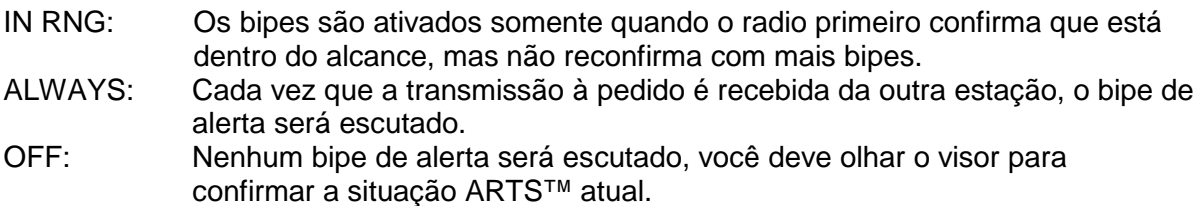

Para marcar o modo do bipe na operação ARTS™, use o procedimento a seguir:

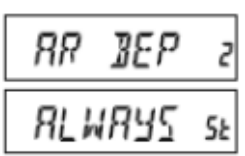

- **1.** Mantenha a tecla [**MHz**(**SET**)] pressionada por um segundo, então gire o botão **DIAL** para selecionar "2 AR BEP."
- **2.** Pressione a tecla [**MHz**(**SET**)], então gire o botão **DIAL** para selecionar o modo do bipe ARTS™ (veja acima).
- **3.** Quando fizer a sua seleção, mantenha a tecla [**MHz**(**SET**)] pressionada para salvar a nova marcação e voltar para a operação normal.

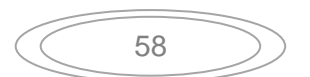

## **Configuração do identificador CW**

A função ARTS™ inclui o identificador CW, como já foi discutido. A cada 10 minutos durante a operação ARTS™, o radio pode ser instruído para enviar o "DE (o seu sinal) K," se esta função estiver ativada. O campo do sinal pode conter até 16 caracteres. Aqui está como programar o identificador CW:

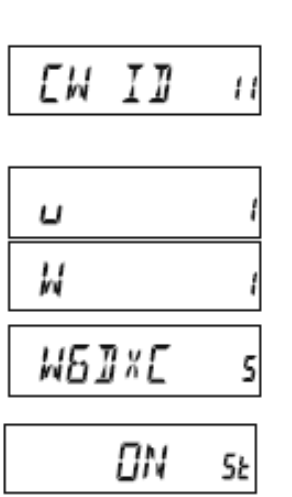

- **1.** Mantenha a tecla [**MHz**(**SET**)] pressionada por um segundo, então gire o botão **DIAL** para selecionar "11 CW ID."
- **2.** Pressione a tecla [**MHz**(**SET**)], seguido da tecla [**LOW**(**A/N**)], para ver qualquer sinal anteriormente marcado.
- **3.** Mantenha a tecla [**LOW**(**A/N**)] pressionada por um segundo para apagar qualquer sinal anterior.
- **4.** Gire o botão **DIAL** para selecionar a primeira letra/numero do seu sinal, então pressione momentaneamente a tecla [**LOW**(**A/N**)] para salvar a primeira letra/numero e ir para o próximo caracter.
- **5.** Repita o passo anterior, quantas vezes forem necessárias, para completar o seu sinal. Note que a "barra slant" (– • • – •) está entre os caracteres disponíveis, para a estação "portátil".
- **6.** Se errar, pressione a tecla [**REV**(**DW**)] para voltar para o compartimento anterior da letra/numero, então selecione a letra/numero correta.
- **7.** Quando terminar de inserir o seu sinal com até 16 caracteres, pressione momentaneamente a tecla [**MHz**(**SET**)] para confirmar o sinal. (Se o seu sinal tem exatamente 16 caracteres, você não precisa pressionar a tecla [**MHz**(**SET**)] neste passo).
- **8.** Pressione novamente e momentaneamente a tecla [**MHz**(**SET**)] então gire o botão **DIAL**  para colocar este item em "ON" (para ativar a função CW ID).
- **9.** Quando fizer a sua seleção, mantenha a tecla [**MHz**(**SET**)] pressionada por um segundo para salvar a nova marcação e voltar para a operação normal.

Para desativar o identificador CW:

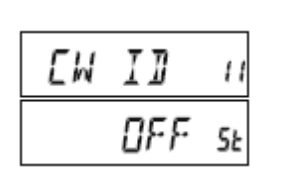

- **1.** Mantenha a tecla [**MHz**(**SET**)] pressionada por um segundo, então gire o botão **DIAL** para selecionar "11 CW ID."
- **2.** Pressione momentaneamente a tecla [**MHz**(**SET**)], então gire o botão **DIAL** para colocar este item do menu em "OFF" (para desativar a função CW ID).
- **3.** Quando fizer a seleção, mantenha a tecla [**MHz**(**SET**)] pressionada por um segundo para salvar a nova marcação e voltar para a operação normal.

### **Dica:**

Você pode checar o seu trabalho monitorando o sinal digitado. Para fazer isto, selecione o item do menu "11 CW ID" e pressione a tecla [MHz(SET)], então pressione a tecla **[D/MR(MW)]**

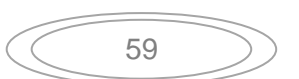

# **Função CW Training**

O **FT-2900R** fornece a função CW Training, que envia um código Morse aleatório através do tom lateral (escutado no alto-falante), assim você pode melhorar a sua eficiência CW.

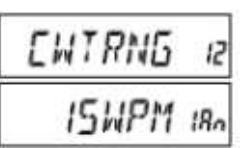

- **1.** Mantenha a tecla [**MHz**(**SET**)] pressionada por um segundo, então gire o botão **DIAL** para selecionar "12 CWTRNG."
- **2.** Pressione momentaneamente a tecla [**MHz**(**SET**)] para ativar o ajuste do item do menu.
- **3.** Pressione a tecla [**LOW**(**A/N**)] para selecionar o modo de treinamento (Training) (mostrado na parte superior do visor LCD):
	- 1A: Envia somente cinco caracteres alfabéticos.
	- A: Envia somente os caracteres alfabéticos (repetidamente)
	- 1n: Envia somente cinco caracteres numéricos
	- n: Envia somente os caracteres numéricos (repetidamente)
	- 1An: Envia cinco caracteres alfabéticos, numéricos, "?," e "/" (misturados)
	- An: Envia os caracteres alfabéticos, numéricos, "?," e "/" (misturados, continuamente em grupo de cinco)

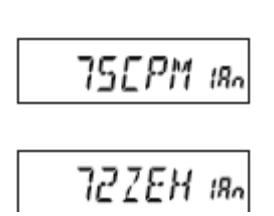

- **4.** Gire o botão **DIAL** para selecionar a velocidade do código morse. Você pode selecionar as unidades de velocidade do código entre "WPM (palavras por minuto)" e "CPM (caracteres por minuto)", pressionando a tecla [**D/MR**(**MW**)].
- **5.** Pressione a tecla [**REV**(**DW**)] para iniciar a geração dos caracteres do código (somente CW sidetone, o radio não transmite); os caracteres transmitidos aparecerão no visor. Se um dos modos "1" for selecionado no passo 3 acima, pressione a tecla [**REV**(**DW**)] para enviar outro grupo de código.
- **6.** Para desativar a função CW Training, pressione momentaneamente a tecla [**MHz**(**SET**)].
- **7.** Mantenha a tecla [**MHz**(**SET**)] pressionada por um segundo para voltar para a operação normal.

### **Dica:**

A seleção "CPM" é baseada no padrão internacional "PARIS", que estipula cinco caracteres por palavra.

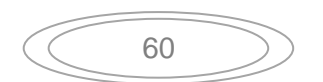

# **Operação Packet**

O **FT-2900R** pode ser usado para a operação 1200 bps Packet, usando todos os controladores disponíveis Terminal Node Controllers (TNCs). As conexões entre o transceptor e o TNC são realizadas através do conector do microfone no painel frontal e o terminal do alto-falante externo no painel traseiro, como o mostrado no diagrama abaixo.

O nível do audio do receptor para o TNC pode ser ajustado usando o botão **VOL**, como com a operação pela voz. O nível de entrada do **FT-2900R** a partir do TNC pode ser ajustado usando o item do menu "27 MCGAIN;" veja os detalhes na página 64.

Certifique-se de desligar o transceptor e o TNC antes de conectar os cabos, assim você evita que os picos de voltagem possam danificar o transceptor.

Lembre-se de reajustar o nível de entrada padrão do microfone para "LVL 5" (item do menu "27 MCGAIN") quando a operação Packet for encerrada.

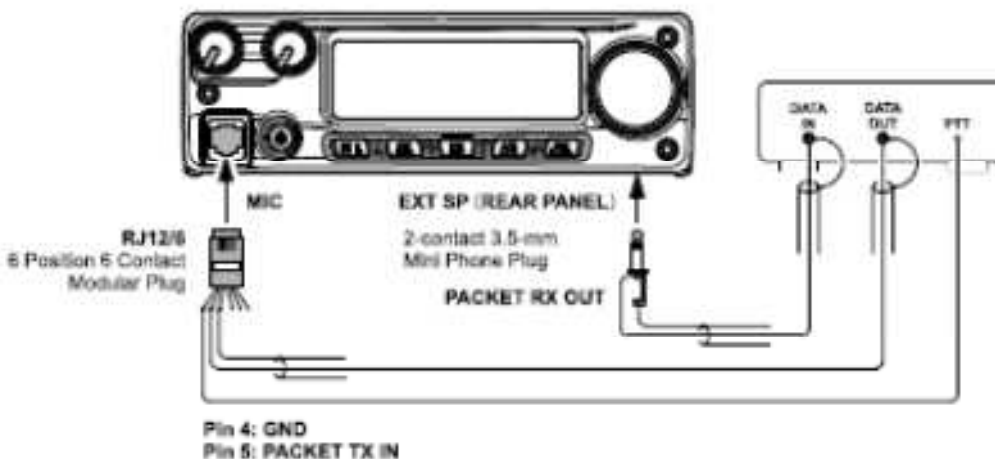

Pin 6: PTT

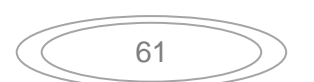

# **Outras marcações**

## **Senha**

O **FT-2900R** fornece a função da senha que pode minimizar a chance do seu transceptor ser usado por uma pessoa não autorizada.

Quando a função da senha estiver ativada, o radio irá pedir a senha de quatro dígitos quando ele for ligado. Você deve digitar a senha com quatro dígitos no teclado do microfone. Se a senha estiver errada, o microprocessador irá desligar o radio automaticamente.

Para inserir a senha e ativar esta função, use o procedimento abaixo:

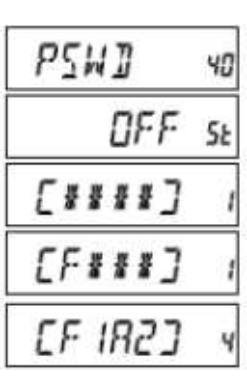

- **1.** Mantenha a tecla [**MHz**(**SET**)] pressionada por um segundo, então gire o botão **DIAL** para selecionar "40 PSWD."
- **2.** Pressione momentaneamente a tecla [**MHz**(**SET**)] para ativar o ajuste deste item do menu.
- **3.** Pressione momentaneamente a tecla [**LOW**(**A/N**)] para ver a senha anteriormente marcada.
- **4.** Gire o botão **DIAL** para selecionar o primeiro dígito do numero/letra desejado (0-9, A, B, C, D, E (substituído por "\*"), e F (substituído por "#").
- **5.** Pressione a tecla [**LOW**(**A/N**)] para ir para o próximo dígito.
- **6.** Repita os passos 4 e 5 para programar os números/letras restantes da senha desejada.
- **7.** Se errar, pressione a tecla [**REV**(**DW**)] para voltar para o dígito desejado, então selecione o numero/letra correto.
- **8.** Quando terminar de inserir a senha, mantenha a tecla [**MHz**(**SET**)] pressionada por um segundo para salvar a nova marcação e voltar para a operação normal.
- **9.** Se quiser desativar a função da senha, repita os passos 1 e 2 acima, agora gire o botão **DIAL** para selecionar "OFF," então mantenha a tecla [**MHz**(**SET**)] pressionada por um segundo.

### **Dicas:**

- 1) Recomendamos que escreva a senha em um local seguro, para não esquecer.
- 2) Se esquecer a senha, você pode ligar o transceptor executando o procedimento "Inicialização do microprocessador" (veja a página 68). Entretanto, o FT-2900R irá apagar a senha, e também todos os dados na memória, e os itens voltarão aos valores originais.

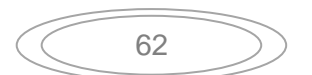

# **Função TIME-OUT TIMER** (**TOT**)

A função "Time-Out Timer" (TOT) é designada para forçar o transceptor a entrar no modo de "recepção" após o período marcado de transmissão contínua (o padrão é 3 minutos). Esta função impede que o transceptor transmita por muito tempo no caso da chave **PTT** do microfone ficar acidentalmente travada na condição "TX" (transmissão). O período pode ser ajustado para 1/3/5/10 minutos ou Off (desativado).

Para mudar a marcação padrão do tempo (3 minutos):

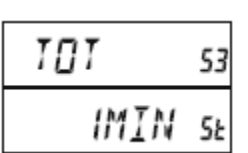

- **1.** Mantenha a tecla [**MHz**(**SET**)] pressionada por um segundo, então gire o botão **DIAL** para selecionar "53 TOT."
- **2.** Pressione a tecla [**MHz**(**SET**)], então gire o botão **DIAL** para selecionar o intervalo desejado (1**/**3**/**5**/**10 minutos), ou OFF.
- **3.** Mantenha a tecla [**MHz**(**SET**)] pressionada por um segundo para salvar a marcação e voltar para a operação normal.

## **Dica:**

Quando o tempo de transmissão estiver dentro de 10 segundos para expirar, o alerta soará pelo alto-falante.

# **Função de desligamento automático (APO)**

A função de "desligamento automático" (APO) irá desligar completamente após o período definido de inatividade da chave **PTT** ou tecla. Se não pressionar qualquer tecla no painel frontal, girar o botão **DIAL**, usar as teclas do microfone, ou transmitir, e se o transceptor não estiver no modo de busca ou se o monitoramento do canal de prioridade não estiver ativado, o radio será desligado após o período especificado. As opções disponíveis para o desligamento automático são 0.5/1/3/5/8 horas, além de Off (desativado). Esta função é útil para economizar a bateria em uma instalação móvel se esquecer de desligar o transceptor quando sair do carro. Para ativar a função APO:

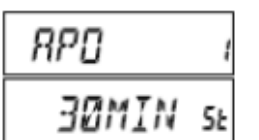

- **1.** Mantenha a tecla [**MHz**(**SET**)] pressionada por um segundo, então gire o botão **DIAL** para selecionar "1 APO."
- **2.** Pressione a tecla [**MHz**(**SET**)], então gire o botão **DIAL** para selecionar o período de desligamento ou OFF (desligamento).
- **3.** Mantenha a tecla [**MHz**(**SET**)] pressionada por um segundo para salvar a nova marcação e voltar para a operação normal.

Se não houver nenhuma ação dentro do intervalo de tempo programado, o alerta tocará pelo altofalante um minuto antes do período selecionado terminar, então o microprocessador irá desligar o radio automaticamente.

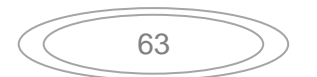

# **Bloqueio do canal ocupado** (**BCLO**)

A função BCLO impede que o transmissor do radio seja ativado se um sinal forte o bastante possa passar pelo supressor (squelch) quando ruídos estiverem presente. Na frequência onde as estações que usam diferentes códigos CTCSS ou DCS, o BCLO impede que você interrompa a comunicação acidentalmente (porque o radio pode ficar mudo pelo seu próprio decodificador do tom). A marcação padrão para o BCLO é OFF, e aqui está como mudar esta marcação:

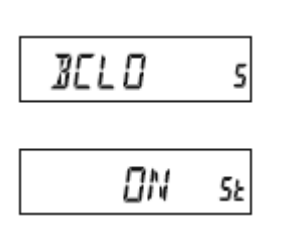

- **1.** Mantenha a tecla [**MHz**(**SET**)] pressionada por um segundo, então gire o botão **DIAL** para selecionar "5 BCLO."
- **2.** Pressione momentaneamente a tecla [**MHz**(**SET**)] para ativar o ajuste do item do menu.
- **3.** Gire o botão **DIAL** para colocar este item do menu em "ON" (ativando a função BCLO).
- **4.** Quando fizer a seleção, mantenha a tecla [**MHz**(**SET**)] pressionada por um segundo para salvar a nova marcação e voltar para a operação normal.

#### **Dica:**

Lembre-se de que o BCLO é controlado pelo ruído do supressor; se tem o DCS ou TSQ ativado, o BCLO irá impedir a transmissão se a estação estiver na sua frequência, mas não transmitir o tom apropriado; o BCLO com isto impede que você interfira na transmissão da outra estação.

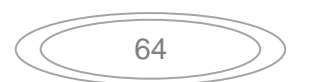

## **Programando as teclas programáveis do microfone**

As funções padronizadas do **FT-2900R** forem designadas para as teclas [**P1**]/[**P2**]/[**P3**]/[**P4**] do microfone na fábrica. Elas podem ser mudadas pelo usuário, se quiser designar um acesso rápido para outra função.

Para mudar as designações para as teclas programáveis:

$$
\boxed{PR5 \quad P + 36}
$$

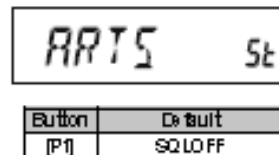

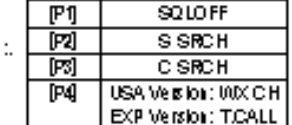

- **1.** Mantenha a tecla [**MHz**(**SET**)] pressionada por um segundo, então gire o botão **DIAL** para selecionar o item do menu a ser configurado ("36 PRG P1," "37 PRG P2," "38 PRG P3," ou "39 PRG P4").
- **2.** Pressione a tecla [**MHz**(**SET**)], então gire o botão **DIAL**  para selecionar a função que quer designar para a tecla selecionada no passo anterior. As opções disponíveis variam levemente entre as quatro teclas que você pode programar, e elas incluem:

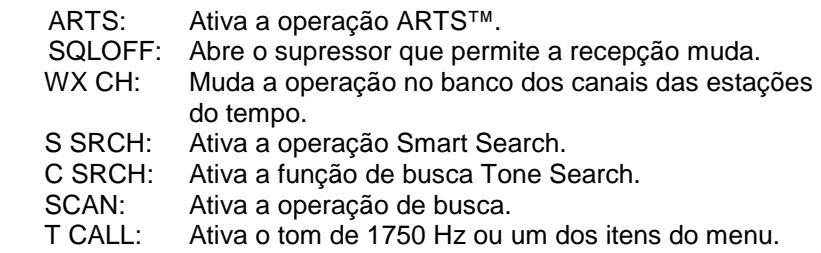

- **3.** Pressione momentaneamente a tecla [**MHz**(**SET**)] para salvar a nova marcação, então gire o botão **DIAL** para selecionar outra tecla programável para modificar, se quiser, e repita os passos acima.
- **4.** Mantenha a tecla [**MHz**(**SET**)] pressionada por um segundo para voltar para a operação normal.

Você pode designar os itens do menu para as teclas programáveis do microfone [**P1**]/[**P2**]/[**P3**]/[**P4**]:

- **1.** Mantenha a tecla [**MHz**(**SET**)] pressionada por um segundo para entrar no modo do menu (Set).
- **2.** Gire o botão **DIAL** para selecionar o item do menu que quer designar para a tecla, como atalho para o menu.
- **3.** Mantenha a tecla do microfone [**P1**], [**P2**], [**P3**], ou [**P4**] pressionada por um segundo para designar o item do menu para esta tecla.
- **4.** Agora você pode chamar o item do menu desejado simplesmente pressionando momentaneamente a tecla no microfone.

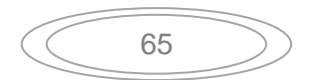

## **Nível de desvio da largura da banda FM & desvio de transmissão (TX)**

Você pode reduzir a largura da banda do receptor e o nível de desvio do microfone quando operar em frequências muito próximas (espaçamento de 12.5 ou 15 kHz entre os canais). Isto irá reduzir o desvio do transmissor, minimizando a interferência nos outros usuários. Para configurar uma largura de banda mais estreita, use o procedimento a seguir:

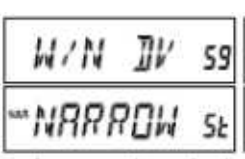

- **1.** Mantenha a tecla [**MHz**(**SET**)] pressionada por um segundo, então gire o botão **DIAL** para selecionar "59 W/N DV."
- **2.** Pressione a tecla [**MHz**(**SET**)], então gire o botão **DIAL**  para mudar a indicação para "NARROW (±2.5 kHz desvio, 6 kHz largura da banda)".
- **3.** Mantenha a tecla [**MHz**(**SET**)] pressionada por um segundo para salvar a nova marcação e voltar para a operação normal.
- **4.** Para voltar para a largura da banda ampla e desvio, repita o procedimento acima, selecionando "WIDE (±5 kHz desvio, 15 kHz largura da banda)" no passo 2 acima.

## **Marcação do ganho do microfone**

Na fábrica, o ganho do microfone é programado de modo satisfatório para o microfone **MH-48A6J**  fornecido. Se usa um outro microfone ou se conecta o TNC, você pode querer ajustar um nível de ganho do microfone diferente, usando o item do menu "27 MCGAIN."

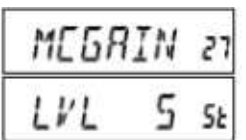

- **1.** Mantenha a tecla [**MHz**(**SET**)] pressionada por um segundo, então gire o botão **DIAL** para selecionar "27 MCGAIN."
- **2.** Pressione a tecla [**MHz**(**SET**)], então gire o botão **DIAL**  ara marcar o nível desejado (Padrão: LVL 5).
- **3.** Mantenha a tecla [**MHz**(**SET**)] pressionada por um segundo para salvar a marcação e voltar para a operação normal.

Lembre-se de reajustar o nível padrão de entrada do microfone para "LVL 5" quando usar o microfone fornecido **MH-48A6J**.

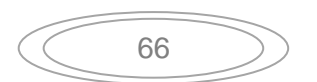

## **Inversão do código DCS**

O sistema DCS foi introduzido no serviço comercial LMR (Land Mobile Radio), onde ele agora é muito usado. O DCS algumas vezes é referido por um nome proprietário diferente, como DPL® (Digital Private Line®, marca registrada da Motorola, Inc.).

O DCS usa uma palavra código que consiste de 23-bit frame, transmitido (subaudível) na taxa de dados de 134.4 bps (bit/sec). Ocasionalmente, a inversão do sinal pode resultar em um complemento do código a ser enviado ou recebido. Isto impede que o supressor do receptor abra com o DCS ativado, enquanto a sequência decodificada não combinar com a operação selecionada.

As situações típicas que podem causar a inversão são:

- Conexão no pré-amplificador externo.
- Operação através do repetidor.
- Conexão no amplificador linear externo.

Note que a inversão do código não significa que qualquer equipamento listado acima está danificado!

Em certas configurações de amplificador, o sinal de saída (fase) é invertido na entrada. Um pequeno sinal ou amplificador de potência com um numero ímpar (1, 3, 5, etc.) dos estádios do amplificador podem resultar na inversão do código DCS transmitido ou recebido.

Enquanto na maioria das circunstâncias isto não deve ocorrer (os designs e padrões de indústria do amplificador levam isto em conta), se acha que o supressor do receptor não abre quando você e a outra estação estão usando um código DCS comum, você ou a outra estação (mas não ambas) pode tentar:

| $ILS$ | $RV$  | $16$ |
|-------|-------|------|
| $ENR$ | $ILE$ | $5k$ |

- **1.** Mantenha a tecla [**MHz**(**SET**)] pressionada por um segundo, então gire o botão **DIAL** para selecionar "15 DCS RV."
- **2.** Pressione momentaneamente a tecla [**MHz**(**SET**)], então gire o botão **DIAL** para colocar este item do menu em "ENABLE" (invertendo o código DCS).
- **3.** Quando fizer a seleção, mantenha a tecla [**MHz**(**SET**)] pressionada por um segundo para salvar a nova marcação e voltar para a operação normal.
- **4.** Lembre-se de restaurar a marcação original "DISABLE" quando terminar.

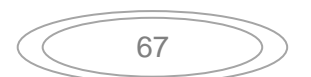

# **Procedimento de inicialização**

Em alguns casos de operação errática ou imprevisível, a causa pode ser a corrupção dos dados no microprocessador (devido a eletricidade estática, etc.). Se isto acontecer, a inicialização do microprocessador pode voltar a operação normal. Note que todos os dados da memória serão apagados se completar a inicialização, como o descrito abaixo.

## **Inicialização do microprocessador**

Para apagar todos os dados da memória e colocar as outras marcações nos valores originais:

- **1.** Desligue o radio.
- **2.** Mantenha as teclas [**REV**(**DW**)], [**LOW**(**A/N**)], e [**D/MR**(**MW**)] pressionadas enquanto liga o radio. A indicação "ALL RESET PUSH D**/**MR KEY" rolará no visor.
- **3.** Pressione momentaneamente a tecla [**D/MR**(**MW**)] para colocar todas as marcações nos valores originais (pressione qualquer outra tecla para cancelar este procedimento).

## **Inicialização do modo do menu (SET)**

Para colocar os itens do menu (Set) nos valores originais, enquanto deixa as outras marcações inalteradas:

- **1.** Desligue o radio.
- **2.** Mantenha as teclas [**LOW**(**A/N**)] e [**D/MR**(**MW**)] pressionadas enquanto liga o radio. A indicação "SET MODE RESET PUSH D**/**MR KEY" rolará no visor.
- **3.** Pressione momentaneamente a tecla [**D/MR**(**MW**)] para colocar os itens do menu nos valores originais (pressione qualquer outra tecla para cancelar o procedimento de inicialização).

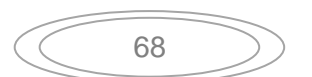

# **Clonagem**

O **FT-2900R** inclui uma função "Clone" conveniente, que permite que os dados da memória e de configuração de um transceptor sejam transferidos para outro **FT-2900R**. Isto pode ser particularmente útil quando configurar vários transceptores para a operação de serviço público. Aqui está o procedimento de clonagem dos dados de um rádio para outro:

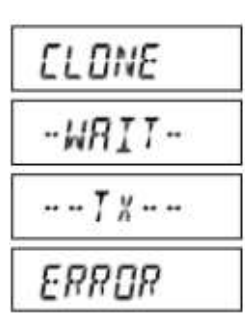

- **1.** Desligue os rádios.
- **2.** Conecte o cabo de clonagem construído pelo usuário entre os terminais **MIC** dos dois rádios.
- **3.** Mantenha a tecla [**LOW**(**A/N**)] pressionada enquanto liga os rádios. Faça isto em ambos os rádios (a ordem não importa). "CLONE" aparecerá nos visores dos dois rádios quando o modo Clone for ativado com sucesso neste passo.
- **4.** No **Radio de destino**, pressione a tecla [**D/MR**(**MW**)] ("--WAIT--" aparecerá no visor).
- **5.** Pressione a tecla [**MHz**(**SET**)] no **Radio fonte**; "----TX----" aparecerá no radio fonte, e os dados deste radio serão transferidos para o outro radio.
- **6.** Se houver um problema durante o processo de clonagem, "ERROR" será mostrado. Verifique as conexões do cano e a voltagem da bateria, e tente novamente.
- **7.** Se a transferência dos dados for bem sucedida, "CLONE" aparecerá nos dois visores.
- **8.** Pressione qualquer tecla para voltar para a operação normal.
- **9.** Desligue os rádios e desconecte o cabo de conexão.

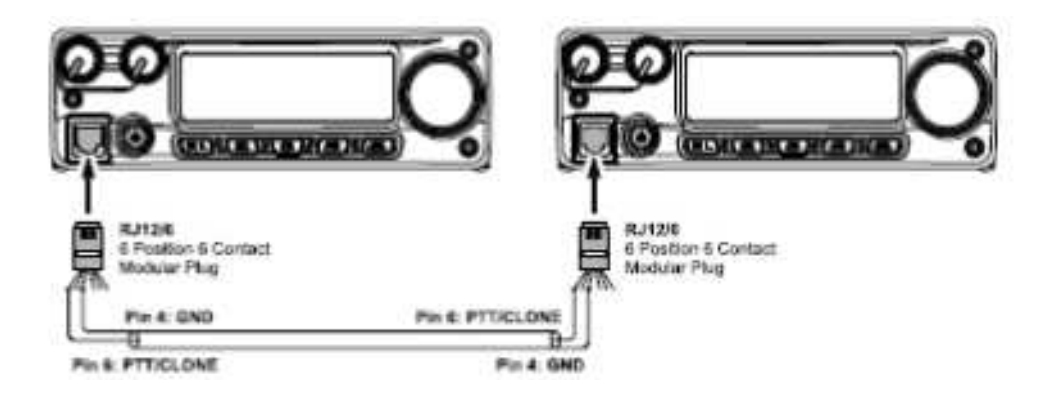

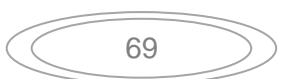

# **Modo "Set" (Menu)**

O modo Set (menu) do **FT-2900R**, já foi descrito em várias partes dos capítulos anteriores, é fácil de ativar e marcar. Ele pode ser usado para configurar muitos parâmetros do transceptor, alguns que não foram detalhados anteriormente. Use o procedimento abaixo para ativar o modo Set (Menu):

- **1.** Mantenha a tecla [**MHz**(**SET**)] pressionada por 1 segundo para entrar no modo Set.
- **2.** Gire o botão **DIAL** para selecionar o item do menu a ser ajustado.
- **3.** Pressione momentaneamente a tecla [**MHz**(**SET**)] para ativar o ajuste do item do menu selecionado, então gire o botão **DIAL** para executar o ajuste.
- **4.** Após completar a sua seleção e o ajusta, mantenha a tecla [**MHz**(**SET**)] pressionada por 1 segundo para sair do modo Set e voltar para a operação normal.

## **Detalhes de seleção do menu**

### **1 APO**

**Função**: Ativa/desativa a função de desligamento automático. **Valores disponíveis**: 30MIN / 1HOUR / 3HOUR / 5HOUR / 8HOUR / OFF **Padrão**: OFF

## **2 AR BEP**

**Função**: Seleciona a opção do bipe durante a operação ARTS. **Valores disponíveis**: IN RNG / ALWAYS / OFF **Padrão**:IN RNG

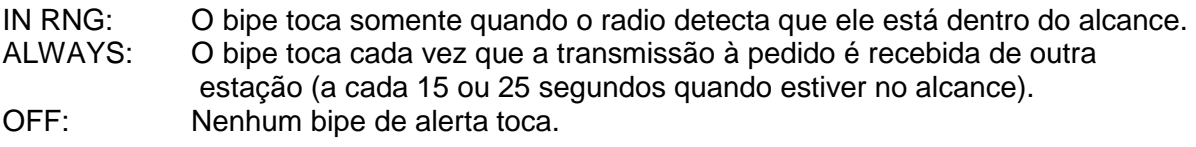

**3 AR INT Função**: Seleciona o intervalo a pedido durante a operação ARTS. **Valores disponíveis**: 25SEC / 15SEC **Padrão**: 25SEC

**4 ARS Função**: Ativa/desativa a função de mudança automática do repetidor. **Valores disponíveis**: ON / OFF **Padrão**: ON

**5 BCLO Função:** Ativa/desativa a função de bloqueio no canal ocupado. **Valores disponíveis**: ON / OFF **Padrão**: OFF

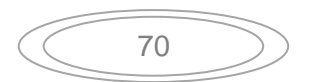

**6 BEEP Função**: Ativa/desativa o bipe da tecla. **Valores disponíveis**: KY+SCN / KEY / OFF **Padrão**: KY+SCN

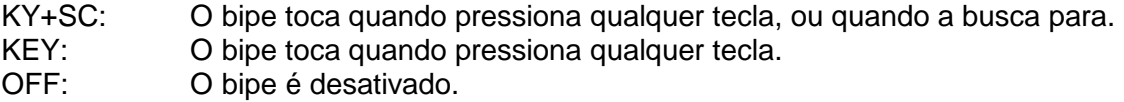

## **7 BELL**

**Função**: Seleciona as repetições CTCSS/DCS/EPCS Bell Ringer. **Valores disponíveis**: 1 / 3 / 5 / 8 / CNTNUE (toque contínuo) / OFF **Padrão**: OFF

## **8 BNK.LNK**

**Função**: Seleciona o banco de memória para a busca pelos bancos de memória. Veja os detalhes na página 41.

### **9 BNK NM**

**Função**: Programação do nome alfanumérico para o banco de memória. Veja os detalhes na página 41.

#### **10 CLK.SFT**

**Função**: Muda a frequência do clock da CPU.

**Valores disponíveis**: ON / OFF

#### **Padrão**: OFF

Esta função só pode ser usada para mover a resposta espúria "birdie," deve cair na frequência desejada.

#### **11 CW ID**

**Função**: Ativa/desativa o identificador CW durante a operação ARTS. **Valores disponíveis**: ON / OFF **Padrão**: OFF

#### **12 CWTRNG**

**Função**: Ativa/desativa a função CW Training e seleciona a velocidade de transmissão dos grupos de código morse.

**Valores disponíveis**: 4 / 5 / 6 / 7 / 8 / 9 / 10 / 11 / 12 / 13 / 15 / 17 / 20 / 24 / 30 / 40 WPM / OFF ou 20 / 25 / 30 / 35 / 40 / 45 / 50 / 55 / 60 / 65 / 75 / 85 / 100 / 120 / 150 / 200 CPM **Padrão**: OFF

**Nota:** Para mudar as unidades entre "WPM" e "CPM," pressione a tecla [**MHz**(**SET**)].

#### **13 DC VLT**

**Função**: Indica a voltagem da fonte DC.

#### **14 DCS CD**

**Função**: Marca o código DCS. **Valores disponíveis**: 104 códigos DCS padrão. **Padrão**: 023

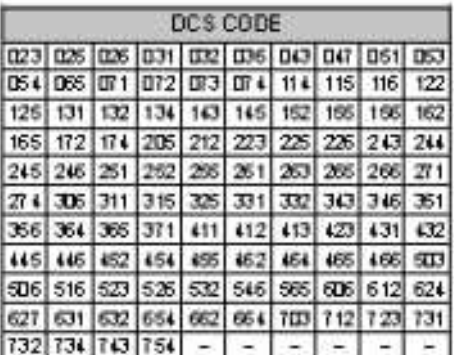

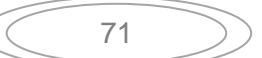

**15 DCS RV Função**: Ativa/desativa a decodificação do código DCS "invertido". **Valores disponíveis**: ENABLE / DISABL **Padrão**: DISABL (desativado)

### **16 DIMMER**

**Função**: Ajusta o nível de iluminação do visor no painel frontal. **Valores disponíveis**: 0 (OFF) - 10 **Padrão**: 5

### **17 DT A/M**

**Função**: Ativa/desativa a função do discador automático DTMF. **Valores disponíveis**: MANUAL / AUTO **Padrão**: MANUAL

#### **18 DT DLY**

**Função**: Marca o tempo de atraso da transmissão no discador automático DTMF. **Valores disponíveis**: 50 / 250 / 450 / 750 / 1000 ms **Padrão**: 450 ms

#### **19 DT SET**

**Função**: Carrega a memória do discador automático DTMF. Veja a página 34.

#### **20 DT SPD**

**Função**: Marca a velocidade de transmissão do discador automático DTMF. **Valores disponíveis**: 50 (alta velocidade) / 100 (baixa velocidade) ms **Padrão**: 50 ms

#### **21 EDG.BEP**

**Função**: Ativa/desativa o bipe de limite da banda durante a busca. **Valores disponíveis**: ON / OFF **Padrão**: OFF

**22 INT CD** 

**Função**: Seleciona os números de acesso (sinais DTMF) para a conexão WIRES™ Internet (com fio). **Valores disponíveis**: DTMF 0 - DTMF 9 / DTMF A - DTMF F **Padrão**: DTMF 1

**23 INT MD** 

**Função**: Seleciona o modo de conexão do link de internet. **Valores disponíveis**: SRG / FRG **Padrão**: SRG

#### **24 INT.A/M**

**Função**: Ativa/desativa a função do discador automático DTMF enquanto usa a função de conexão na internet. **Valores disponíveis:** MANUAL / AUTO **Padrão**: MANUAL

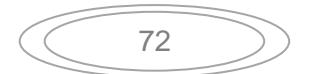
## **25 INT.SET**

**Função**: Seleciona o canal de memória para o numero de acesso (código DTMF) para o acesso ao sistema de internet sem fio (non-WiRES). **Valores disponíveis**: F0 - F9 **Padrão**: F1

**26 LOCK Função**: Seleciona a combinação de bloqueio de controle. **Valores disponíveis:** KEY / DIAL / K+D / PTT / K+P / D+P / ALL **Padrão**: OFF

**Nota**: "K" = "tecla" "D" = "Dial;" e "P" = "PTT."

**27 MCGAIN Função**: Ajusta o nível do ganho do microfone. **Valores disponíveis**: 1 - 9 **Padrão**: 5

#### **28 MEM.SCN**

**Função**: Seleciona o modo de busca nos canais de memória. **Valores disponíveis**: TAG1 / TAG2 / ALL CH **Padrão**: ALL CH

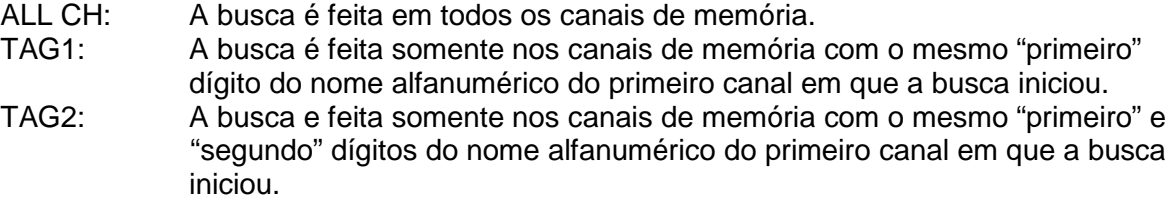

#### **29 MW MD**

**Função**: Seleciona o método de seleção dos canais para a armazenagem na memória. **Valores disponíveis**: NEXT / LOWER **Default**: NEXT

- NEXT: Armazena os dados no canal de memória mais alto a partir do ultimo canal de memória usado para armazenar dados.
- LOWER: Armazena os dados no canal livre com menos numeração.

# **30 NM SET**

**Função**: Programação do nome alfanumérico do canal de memória.

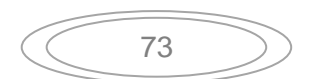

# **31 OPN.MSG**

**Função**: Seleciona a mensagem de abertura que aparece quando o radio é ligado. **Valores disponíveis**: DC / MSG / OFF **Padrão**: DC

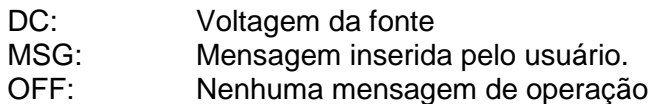

Para programar a mensagem de abertura:

- **1.** Coloque este item do menu em "MSG."
- **2.** Pressione momentaneamente a tecla [**LOW**(**A/N**)] para ativar a programação da mensagem de abertura. Você notará que a posição para o primeiro caracter piscará.
- **3.** Gire o botão **DIAL** para selecionar a primeira letra/número da mensagem, então pressione momentaneamente a tecla [**LOW**(**A/N**)] para salvar a primeira letra/número e avançar para a próxima posição.
- **4.** Repita o passo anterior, quantas vezes for necessário, para completar a mensagem (até seis caracteres).
- **5.** Se errar, pressione a tecla [**DW**(**REV**)] para voltar o cursor; agora insira a letra/número correto.
- **6.** Quando inserir a mensagem de abertura correta, pressione momentaneamente a tecla [**MHz**(**SET**)] para confirmar, então mantenha a tecla [**MHz**(**SET**)] pressionada por 1 segundo para salvar as marcações e voltar para a operação normal.

#### **32 PAGER**

**Função**: Ativa/desativa a função Enhanced CTCSS Paging & Code Squelch. **Valores disponíveis**: ON / OFF **Padrão**: OFF

### **33 PAG.ABK**

**Função**: Ativa/desativa a função de resposta da função Enhanced CTCSS Paging & Code Squelch.

**Valores disponíveis**: ON / OFF **Padrão**: OFF

### **34 PAG.CDR**

**Função**: Marca o código Pager do receptor para a função Enhanced CTCSS Paging & Code Squelch.

### **35 PAG.CDT**

**Função**: Marca o código do Pager de transmissão para a função Enhanced CTCSS Paging & Code Squelch.

### **36 PRG P1**

**Função**: Programação da função designada para a tecla [**P1**] do microfone.

**Valores disponíveis**: ARTS / SQL OFF / WX CH / S SRCH / C SRCH / SCAN / T CALL ou um dos itens do modo Set (menu) (exceto os itens de #36 a #39; a marcação inicial é o item #13 DC VLT").

**Padrão**: SQL OFF

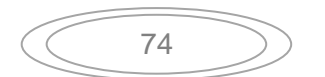

## **37 PRG P2**

**Função**: Programação da função designada para a tecla [**P2**] do microfone. **Valores disponíveis**: ARTS / SQL OFF / WX CH / S SRCH / C SRCH / SCAN / T CALL ou um dos itens do modo Set (menu) (exceto os itens de #36 a #39; a marcação inicial é o item #16 DIMMER).

**Padrão**: S SRCH

## **38 PRG P3**

**Função**: Programação da função designada para a tecla [**P3**] do microfone. **Valores disponíveis**: ARTS / SQL OFF / WX CH / S SRCH / C SRCH / SCAN / T CALL ou um dos itens do modo Set (menu) (exceto os itens de #36 a #39; a marcação inicial é o item #27 MCGAIN). **Padrão**: C SRCH

**39 PRG P4** 

**Função**: Programação da função designada para a tecla [**P4**] do microfone. **Valores disponíveis**: ARTS / SQL OFF / WX CH / S SRCH / C SRCH / SCAN / T CALL ou um dos itens do modo Set (menu) (exceto os itens de #36 a #39; a marcação inicial é o item #47 SKIP).

**Padrão**: WX CH

### **40 PSWD**

**Função**: Programa e ativa a função da senha. **Valores disponíveis**: ON / OFF **Padrão**: OFF

### **41 RESUME**

**Função**: Seleciona o modo de retorno para a busca. **Valores disponíveis**: BUSY / HOLD / 3SEC / 5SEC / 10SEC **Padrão**: BUSY

> BUSY: A busca irá parar até o sinal desaparecer, então voltará quando o sinal cair. HOLD: A busca irá parar quando um sinal for recebido, e não irá reiniciar.

3SEC/5SEC/10SEC: A busca ficará parada pelo período selecionado, e então voltará, com ou sem sinal sendo transmitido.

**42 RF SQL Função**: Ajusta o nível do limite do supressor RF. **Valores disponíveis**: S1 - S9 / OFF **Padrão**: OFF

**43 RPT Função**: Marca a direção de mudança do repetidor. **Valores disponíveis**: –RPT / + RPT / SIMP **Padrão**: SIMP

**44 RVRT Função**: Ativa/desativa a função "Priority Channel Revert - Regresso para o canal de prioridade". **Valores disponíveis**: ON / OFF **Padrão**: OFF

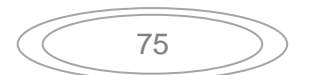

**45 S SRCH Função**: Seleciona o modo Smart Search Sweep. **Valores disponíveis**: SINGLE / CNTNUE **Padrão**: SINGLE

- SINGLE: O transceptor faz a busca na banda atual uma vez em cada direção, iniciando na frequência atual. Todos os canais onde existe atividade (até 15 em cada direção) serão carregados nas memórias Smart Search. Com a memória cheia ou não (31), a busca irá parar após uma busca em cada direção.
- CNTNUE: O transceptor faz a busca em cada direção como no modo "SINGLE", mas se não preencher os 31 canais após a primeira busca, o radio continua a busca até completar os canais.

### **46 SHIFT**

**Função**: Marca a magnitude da mudança do repetidor. **Valores disponíveis**: 0.00 - 99.95 MHz **Padrão**: 0.60 MHz

#### **47 SKIP**

**Função**: Selecione o modo de busca na memória. **Valores disponíveis**: SKIP / ONLY / OFF **Padrão**: OFF

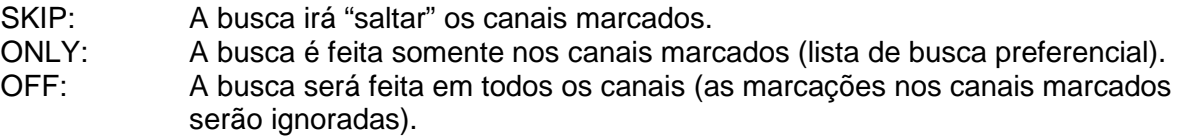

### **48 SPLIT**

**Função**: Ativa/desativa a codificação dividida CTCSS/DCS.

**Valores disponíveis**: ON / OFF

#### **Padrão**: OFF

Quando este item estiver em "ON," você verá os parâmetros adicionais abaixo após o parâmetro "RV TN" enquanto configura o item "49 SQL.TYP."

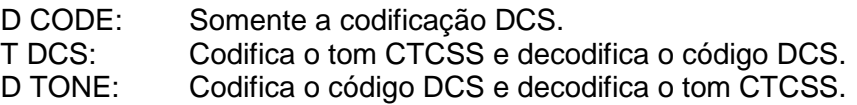

#### **49 SQL.TYP**

**Função**: Seleciona o codificador do tom e/ou o modo do decodificador. **Valores disponíveis**: TONE / TSQL / DCS / RV TN / OFF **Padrão**: OFF

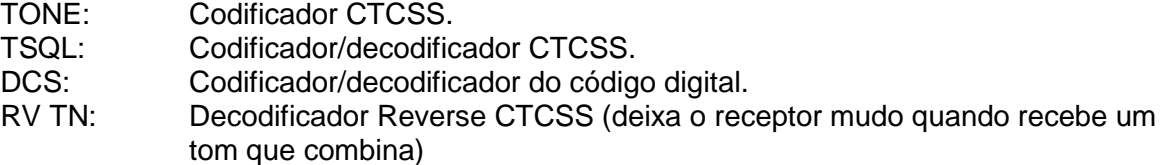

**Nota**: Veja também o item "48 SPLIT" para as seleções adicionais durante a operação "Split Tone".

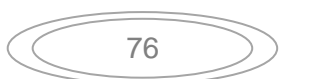

#### **50 STEP Função**: Marca os intervalos do sintetizador. **Valores disponíveis**: 5 / 10 / 12.5 / 15 / 20 / 25 / 50 / 100 kHz **Padrão**: USA: 5 kHz, EXP: 12.5 kHz

#### **51 TEMP**

**Função**: Indica a temperatura atual dentro do gabinete do transceptor.

**Note**: Pressione repetidamente a tecla [**D/MR**(**MW**)] para alternar entre a indicação da temperatura em Fahrenheit (°F) e Celsius (°C).

### **52 TN FRQ**

**Função**: Marcação da frequência do tom CTCSS. **Valores disponíveis:** 50 tons CTCSS padronizados. **Padrão**: 100.0 Hz

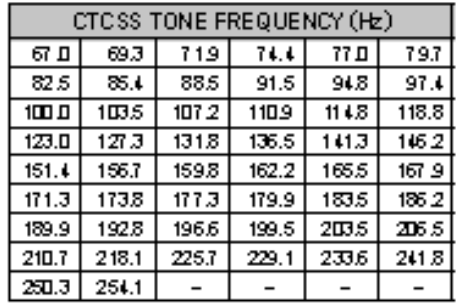

**53 TOT** 

**Função**: Marca o período da função Time-Out Timer. **Valores disponíveis:** 1MIN / 3MIN / 5MIN / 10MIN / OFF **Padrão**: 3MIN

Esta função desativa o transmissor após a transmissão contínua no período programado.

#### **54 TS MUT**

**Função**: Ativa/desativa a saída de audio do receptor enquanto a busca pelo tom é ativada. **Valores disponíveis**: ON / OFF **Padrão**: ON

**55 TS SPD Função**: Seleciona a velocidade a busca do tom. **Valores disponíveis**: FAST / SLOW **Padrão**: FAST

**56 VFO.SCN Função**: Seleciona a largura (amplitude) da busca VFO. **Valores disponíveis**: ±1MHz / ±2MHz / ±5MHz / ALL **Padrão**: ALL

> ±1 MHz, ±2 MHz, ±5 MHz: A busca percorre as frequências dentro da largura de banda selecionada. A busca será feita em todas as frequências.

Manual Traduzido e Diagramado por marccostradutor@oi.com.br

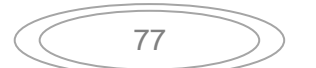

**57 WX ALT Função**: Ativa/desativa a função de alerta da estação do tempo. **Valores disponíveis**: ON / OFF **Padrão**: OFF

**58 WX VOL Função**: Seleciona o nível de saída do audio do tom de alerta da estação do tempo. **Valores disponíveis**: NOR.VOL / MAX.VOL **Padrão**: NOR.VOL

# **59 W/N DV**

**Função**: Redução do ganho/desvio do microfone e largura da banda do receptor. **Valores disponíveis**: WIDE (±5 kHz desvio, 15 kHz largura da banda) / NARROW (±2.5 kHz desvio, 6 kHz largura da banda) **Padrão**: WIDE (±5 kHz desvio, 15 kHz largura da banda)

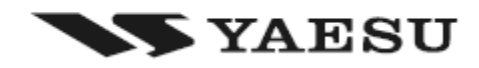

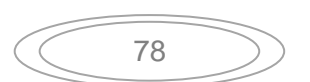